# VYSOKÉ UČENÍ TECHNICKÉ V BRNĚ

BRNO UNIVERSITY OF TECHNOLOGY

## FAKULTA INFORMAČNÍCH TECHNOLOGIÍ ÚSTAV POČÍTAČOVÉ GRAFIKY A MULTIMÉDIÍ

FACULTY OF INFORMATION TECHNOLOGY DEPARTMENT OF COMPUTER GRAPHICS AND MULTIMEDIA

# INTERAKTIVNÍ UMÍSŤOVÁNÍ VIRTUÁLNÍ DLAHY NA 3D MODELY KOSTÍ

DIPLOMOVÁ PRÁCE MASTER'S THESIS

AUTHOR

AUTOR PRÁCE BC. LUKÁŠ JEDLIČKA

BRNO 2008

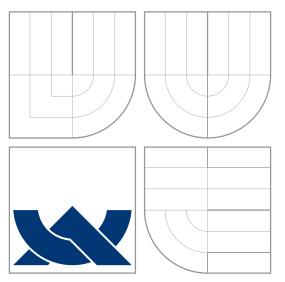

## VYSOKÉ UČENÍ TECHNICKÉ V BRNĚ BRNO UNIVERSITY OF TECHNOLOGY

FAKULTA INFORMAČNÍCH TECHNOLOGIÍ ÚSTAV POČÍTAČOVÉ GRAFIKY A MULTIMÉDIÍ

FACULTY OF INFORMATION TECHNOLOGY DEPARTMENT OF COMPUTER GRAPHICS AND MULTIMEDIA

# INTERAKTIVNÍ UMÍSŤOVÁNÍ VIRTUÁLNÍ DLAHY NA 3D MODELY KOSTÍ

INTERACTIVE PLACEMENT OF VIRTUAL SPLINT ONTO 3D BONE MODELS

DIPLOMOVÁ PRÁCE MASTER'S THESIS

AUTHOR

**SUPERVISOR** 

AUTOR PRÁCE BC. LUKÁŠ JEDLIČKA

VEDOUCÍ PRÁCE Ing. PŘEMYSL KRŠEK, Ph.D.

BRNO 2008

## Abstrakt

Tato práce se zabývá možností interaktivního umísťování modelu dlahy na 3D model skutečné kosti. Zmiňuje současné možnosti lékařů při léčbě zlomenin, komplikace, které mohou při operacích zlomenin nastat, a snaží se o vytvoření počítačového programu, který by vhodným způsobem podpořil přípravu operace zlomenin.

Zaměřuje se na vytvoření obecného modelu virtuální dlahy s možnostmi podrobného nastavování jeho parametrů. Hledá vhodný způsob pro umísťování takové to dlahy na povrch 3D modelu kosti, zejména za pomoci definování křivky na povrchu modelu kosti a omezením pohybu dlahy pouze na tuto křivku doprovázené automatickou změnou tvaru dlahy tak, aby odpovídal tvaru povrchu kosti.

## Klíčová slova

 $3D$  grafika, OpenGL,  $C++$ , matice, tranformace, křivky, subdivision, polygon, dlaha, kost

## Abstract

This Master's Project deals with creation of virtual Splint model and with placement of virtual Splint model onto 3D Bone model. It handles with creating of interpolation curves in 3D (especially Subdivision method) and motion along a curve. This work is only in Czech.

## Keywords

splint, bone, 3D graphics, OpenLG, C++, Transformation, Curves, Subdivision, polygons

## **Citace**

Lukáš Jedlička: Interaktivní umísťování virtuální dlahy na 3D modely kostí, diplomová práce, Brno, FIT VUT v Brně, 2008

## Interaktivní umísťování virtuální dlahy na 3D modely kostí

## Prohlášení

Prohlašuji, že jsem tuto diplomovou práci vypracoval samostatně pod vedením pana Ing. Přemysla Krška, PhD.

Uvedl jsem všechny literární prameny a publikace, ze kterých jsem čerpal.

. . . . . . . . . . . . . . . . . . . . . . . Lukáš Jedlička 14. května 2008

 $C$  Lukáš Jedlička, 2008.

Tato práce vznikla jako školní dílo na Vysokém učení technickém v Brně, Fakultě informačních technologií. Práce je chráněna autorským zákonem a její užití bez udělení oprávnění autorem je nezákonné, s výjimkou zákonem definovaných případů.

# Obsah

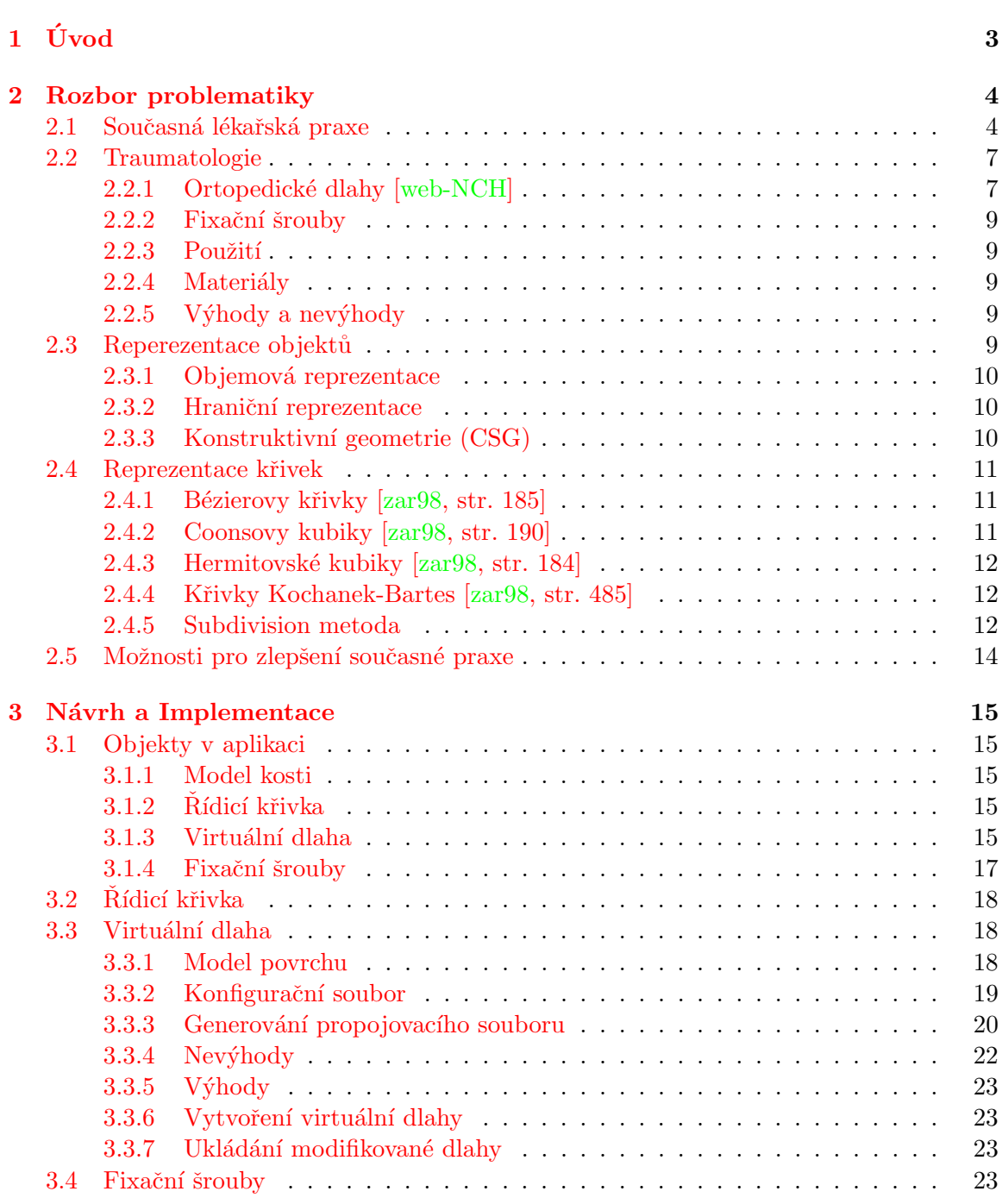

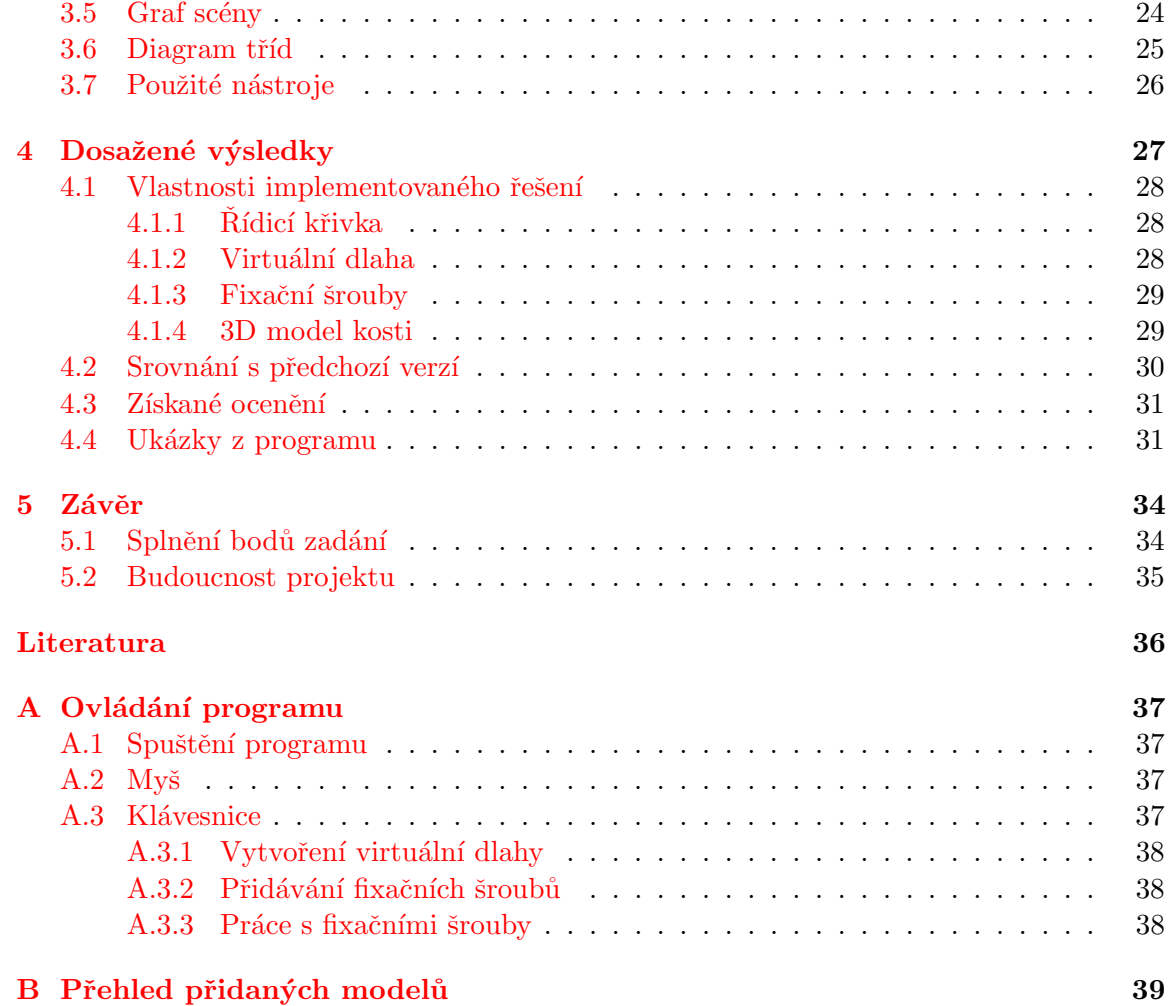

# <span id="page-6-0"></span>Kapitola 1

# Úvod

Léčba zlomenin nejrůznějších typů a složitosti je běžnou náplní lékařů na chirurgických odděleních ve zdravotnických zařízeních po celém světě. Kvalita poskytované péče je v různých státech velice odlišná. Vyspělé (nejen) západní státy, které mají k dispozici dostatek finančních prostředků, využívají při léčbě moderní technické vybavení, jako jsou počítačová tomografie (CT), magnetická rezonance, výpočetní technika aj. Ve spojení s novými druhy léků jsme schopni léčit dříve neléčitelné nemoci a zranění.

Jedním z moderních způsobů léčby zlomenin je používání fixačních dlah, které se umísťují na zlomenou kost a připevňují se k ní pomocí fixačních šroubů. Tyto dlahy se vyrábějí z různých ušlechtilých pevných materiálů, jako je např. titan. Podle materiálu a možnosti dlahu ohýbat rozlišujeme dva druhy fixačních dlah - ortopedické (mají předem daný tvar, který nelze změnit) a tvarovatelné (obvykle mají tvar tenkého proužku s otvory a jejich tvar je možné měnit).

Tvarovatelné dlahy se používají ve speciálních případech, kdy není možné použít dlahu ortopedickou. U těchto dlah je sice možné změnit jejich tvar, avšak není to jednoduché. Dlaha musí být i přes svoji tvarovatelnost dostatečně pevná, aby udržela zlomenou kost ve správné pozici.

Tato práce se tedy zabývá vytvořením virtuálního modelu tvarovatelné dlahy a simulace umístění tohoto modelu na 3D modely skutečných kostí. To v sobě zahrnuje

- <span id="page-6-1"></span>1. Vytvoření základní aplikace umožňující zobrazení virtuální 3D scény a práci s ní.
- <span id="page-6-2"></span>2. Vytvoření systému pro definici řídicí křivky, která bude sloužit pro přesné umístění virtuální dlahy na model kosti.
- <span id="page-6-3"></span>3. Vytvoření modelu virtuální dlahy a fixačních šroubů.
- <span id="page-6-4"></span>4. Vytvoření systému pro práci s modely fixačních šroubů.
- <span id="page-6-5"></span>5. Import polygonálních 3D modelů kostí.

## <span id="page-7-0"></span>Kapitola 2

# Rozbor problematiky

#### <span id="page-7-1"></span>2.1 Současná lékařská praxe

V současné době probíhá příprava na operaci zlomeniny přibližně v těchto krocích:

- 1. Přijetí pacienta do zdravotnického zařízení, při kterém pacient personálu sdělí své zdravotní problémy.
- 2. Odeslání pacienta na potřebná vyšetření (v případě zlomeniny to většinou bývá RTG postiženého místa, v případě vážnějšího poranění to může být CT vyšetření).
- 3. Lékaři prostudují postižené místo ze získaných snímků, stanoví diagnózu, určí způsob léčby a naplánují postup operace, je-li indikována.
- 4. Po sestavení operačního plánu je pacient převezen na operační sál a je podroben chirurgickému zákroku.
- 5. Po skončení operace je pacient převezen na pooperační oddělení, kde je po určitou dobu (obvykle 24 hodin)pod intenzivním lékařským dozorem. Pokud nenastanou komplikace, je převezen na standardní lůžkové oddělení. Při uspokojivém zdravotním stavu je propuštěn do domácího léčení a po stanovené době se dostaví na kontrolu.

Informace o charakteru a rozsahu zlomeniny se tedy získávají ve formě RTG nebo CT snímků.

RTG záření bylo objeveno na konci 19. století a jeho praktické využití v medicíně můžeme datovat na přelom 19. a 20. století. U nás bylo první RTG vyšetření provedeno v roce 1896.

Vzhledem ke stáří RTG technologie je možné za použití RTG získat pouze malé množství snímků, obvykle dva až tři, které nabízejí velice omezený pohled na postižené místo. Pomocí RTG získáme průmět 3D snímané části pacientova těla do roviny (tradičně na fotografickou fólii) a získáme tzv. sumační obraz, tj. orgány uložené v několika rovinách nad sebou se u konvenčních rentgenogramů zobrazí navzájem superponovány.

Chceme-li získat jiný pohled, musíme (fyzicky) otočit snímaný objekt (v našem případě tedy pacienta) do požadované polohy, což je nepraktické. Proto většinou pouze jeden z těchto snímků bývá získán z vhodného směru. Další snímky nahlížejí na zlomeninu z jiného úhlu (většinou natočení kolem osy kosti o přibližně 30° na jednu nebo druhou stranu).

RTG snímky podávají omezené množství informací. Co se týče kvality a množství informací, je použití CT mnohem výhodnější.

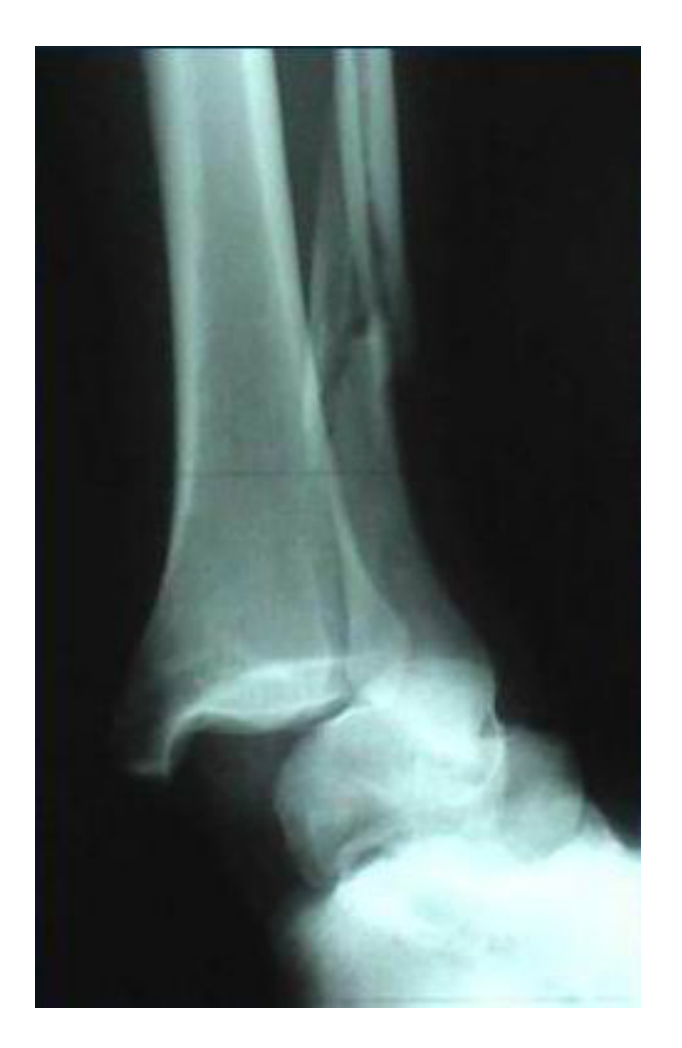

Obrázek 2.1: Rentgenový snímek

<span id="page-8-0"></span>CT vytváří obraz těla pacienta jako sérii tomografických sekcí (řezů). Každý řez je vytvořen matematickou rekonstrukcí předmětu ze znalosti průmětu (projekcí) předmětu do různých směrů. Z těchto řezů je možné vytvořit 3D počítačový model a s tímto modelem dále pracovat.

Zpracování CT snímků je možné na klasickou fotografickou fólii, nebo digitálně. Použití fotografické fólie je poměrně drahé (přibližně 100Kč za kus), proto je pochopitelným trendem digitální zpracování.

Ať už lékař pracuje s digitálním zpracováním CT snímků nebo jejich tištěnou podobou, nikdy si nemůže udělat přesnou představu o celé situaci.

Pokud se chirurg rozhodne použít ortopedickou dlahu, ve většině případů používá již předem vytvarovaný, prefabrikovaný model, který si vybral na základě polohy zlomeniny a přibližného odhadu vhodné velikosti. Obvykle má na výběr z omezeného počtu modelů těchto dlah (důvodem je cena, i desítky tisíc Kč za kus). Tvar a parametry modelů volí výrobce podle toho, kterou kost mají fixovat. Velikost vždy přísluší člověku s "průměrnými" proporcemi

Chirurg během operace musí správně poskládat odštěpky kostí do správné pozice, zafixovat je (použije drát, příp. fixační šrouby), navrtat, umístit dlahu a připevnit vhodnými

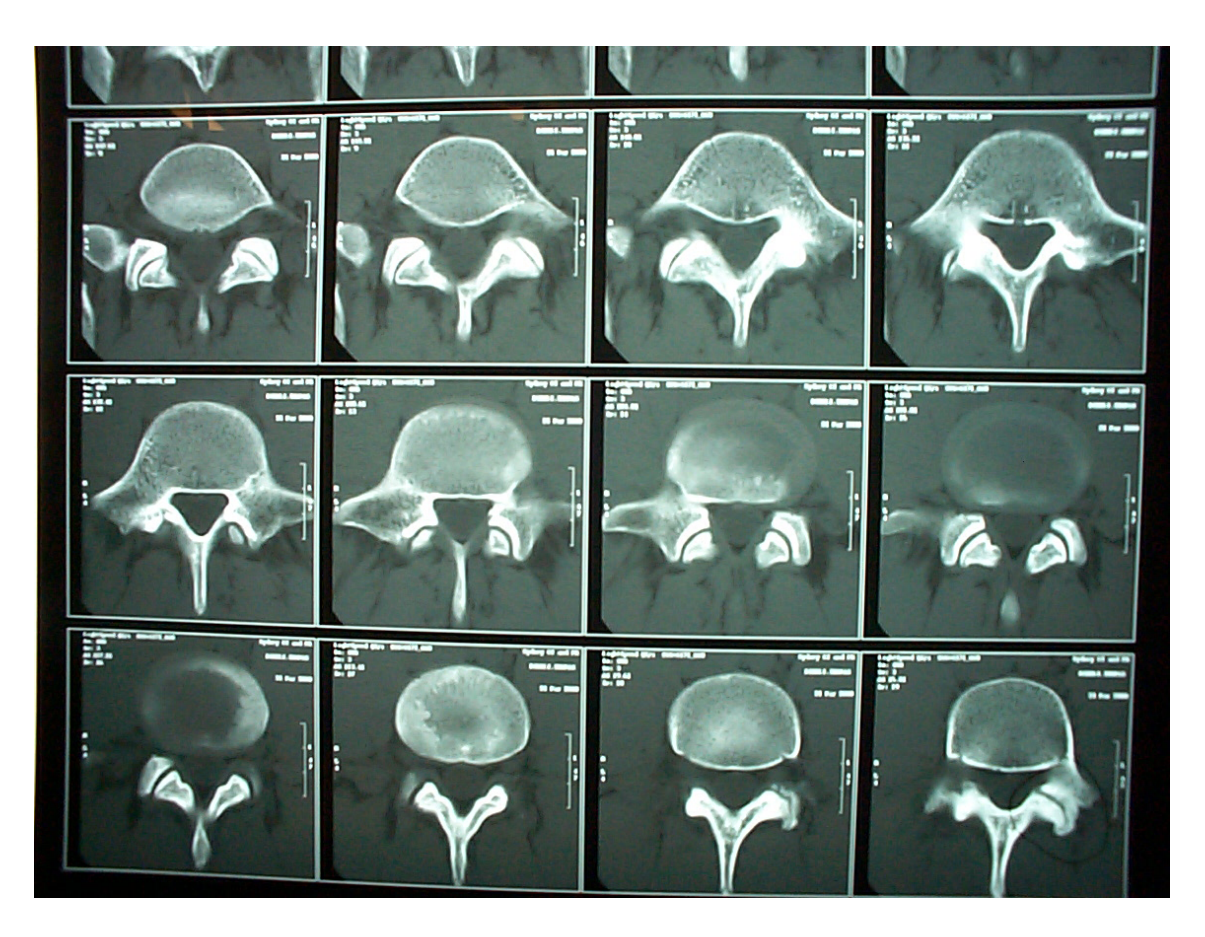

Obrázek 2.2: orientační/přehledový CT snímek

<span id="page-9-0"></span>šrouby. Během umísťování dlahy nemusí vždy vidět místo, kudy dlaha prochází. Musí se tak spoléhat na to, že situaci správně nastudoval z dostupných snímků a musí si být jist, že dlaha své okolí nijak nedeformuje (např. neodklání některý z odštěpků kosti). Použití nevhodné dlahy může vést k nepříjemným komplikacím.

Poté, co dlahu připevní a odstraní pomocný fixační materiál, dokončí operaci. Bezproblémový průběh operace závisí na použití správných fixačních prostředků, dobré přípravě a přesné práci.

Vzhledem k tomu, že z CT snímků není lékař schopen zcela přesně odhadovat velikosti, může se stát, že dlaha, kterou zvolí, bude příliš krátká nebo příliš dlouhá. Nevhodná dlaha nebude správně fixovat kost. Operatér pak musí použít jinou dlahu.

Pokud došlo ke zlomení v místě, kde nelze použít ortopedickou dlahu, může lékař využít speciální tvarovatelnou dlahu. Ta je vyrobena z tuhého materiálu, avšak je možné měnit její tvar. To však je komplikované, protože jakmile je dlaha jednou ohnuta, není již možné vrátit ji do původního tvaru. Velice často se k jejímu tvarování používají speciální ohýbací nástroje. Měnit tvar dlahy je možné až během operace, protože pouze tam si chirurg může vyzkoušet, zda je tvar správný. Tento proces je časově náročný, prodlužuje pacientův pobyt na operačním sále a přispívá ke stresu chirurga a tím k riziku chyb v postupu. (Každá operace představuje pro pacienta riziko a toto riziko dále roste s délkou jejího trvání.)

Současná praxe umožňuje přípravu pouze do té míry, kterou lékaři umožňují jeho zkušenosti a jeho schopnost interpretovat RTG/CT snímky. Operatér určí podle místa

<span id="page-10-2"></span>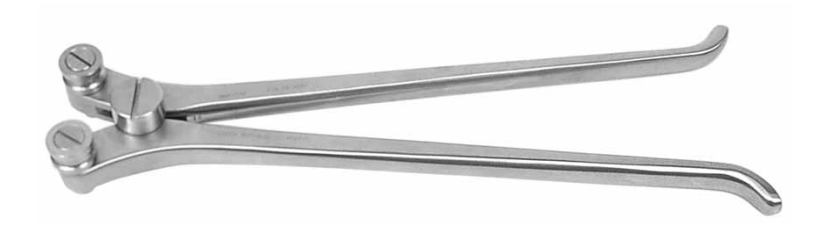

Obrázek 2.3: Ohýbačka ortopedických dlah

zlomení vhodný typ dlahy, poté z CT snímků odhadne její parametry a nejlépe s několika variantami dlah se vydává na operační sál.

## <span id="page-10-0"></span>2.2 Traumatologie

V této části uvedeme stručný přehled v současné době dostupných typů ortopedických dlah a fixačních šroubů.

### <span id="page-10-1"></span>2.2.1 Ortopedické dlahy [\[web-NCH\]](#page-39-0)

Fixační dlahy mají většinou podobu metalického plátku, jehož přesný tvar je dán místem, pro jehož fixaci je určen. Rozlišujeme několik druhů ortopedických dlah:

#### Kostní dlahy

Slouží k fixaci zlomenin krátkých kostí nebo kostí trubkovitých (dlouhých) a korekci a stabilizaci kostí. Fixace dlahy na kosti se provádí pomocí kostních šroubů. Rozlišujeme tři druhy kostních dlah:

<span id="page-10-3"></span>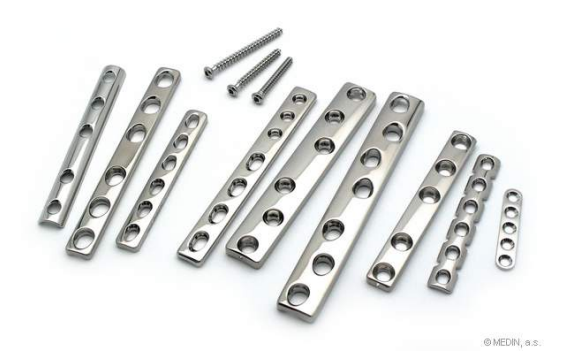

Obrázek 2.4: Kostní dlahy

Dlahy fixační Jsou to dlahy s kruhovými otvory pro fixaci kosti na obou stranách fraktury napevno, za pomoci šroubů. Hlava šroubu je částečně skryta v dlaze. Na obou koncích dlahy jsou jeden až dva otvory pro spongiózní šrouby, ostatní otvory pro šrouby kortikální. Excentrickým umístěním šroubů u širší dlahy se může dosáhnout částečná axiální komprese. Dlahy autokompresní Pomocí autokompresních dlah lze provést komprese fragmentů (úlomků) kosti bez použití doplňkových přístrojů. Dlaha má na jedné nebo obou stranách kompresní otvory - se sklonem až 45°, kde při šroubování šroubu klouže spodní strana kulové plochy hlavy šroubu po šikmé rovině otvoru dlahy, a tím se připevněný úlomek kosti posunuje směrem k fraktuře.

Dlahy kompresní (rekonstrukční) Mají podélné otvory s kulovou nebo kuželovou dosedací plochou pro hlavy šroubů.

#### Úhlově stabilní dlahy

Uhlově stabilní dlahy vychází z principu vnitřního fixátoru. Pomocí pevného spojení šroubdlaha je dosaženo úhlově stabilního spojení dlahy s kostí. Tím je přenesena část zatížení dlahového systému ze spojení šroub-kost na spojení šroub-dlaha. Díky tomu je možné systém úspěšně použít i pro méně kvalitní a osteoporotické kosti.

<span id="page-11-0"></span>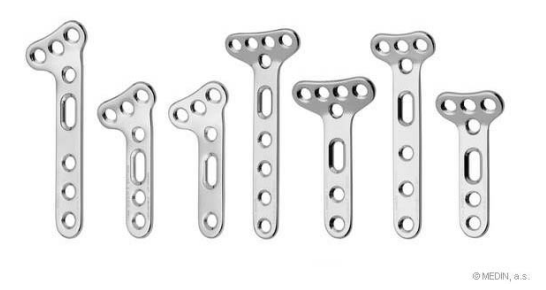

Obrázek 2.5: Úhlově stabilní dlahy

#### Kolenní, kyčelní a jiné kloubní dlahy

Jak název napovídá, jsou určeny k fixaci zlomenin kolenních kloubů, zlomenin kyčlí, např. krčku stehenní kosti, a jiných kloubů. Umožňují zachycení kostních úlomků tak, aby se postižený kloub co nejlépe obnovil.

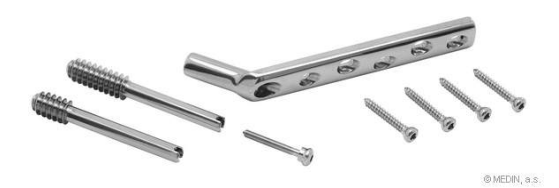

<span id="page-11-1"></span>Obrázek 2.6: Kyčelní dlaha

#### <span id="page-12-0"></span>2.2.2 Fixační šrouby

#### Plné fixační šrouby

Používají se při fixaci kostní dlahy na kost při zlomeninách lýtkové kosti, vnitřního kotníku, patní kosti, čéšky, kruhových zlomenin pánve a mnoha dalších. Mohou být buď nesamořezné nebo samořezné.

#### Kanalizované kostní šrouby

Osu šroubů tvoří podélný otvor pro vedení příslušných extenčních drátů; po drátech zavedených při operaci do kosti jsou vedeny nástroje pro vytvoření otvoru a závitu pro následné zavrtání šroubu.

#### <span id="page-12-1"></span> $2.2.3$  Použití

Obecně můžeme říci, že se ortopedické dlahy používají pouze v malém procentu případů. A to v situacích, kdy nelze použít žádnou z tradičních metod léčby, jako je např. sádrová dlaha nebo ortéza. Jedná se většinou o komplikované zlomeniny v místě, které zevně fixovat nelze (nebo pouze s obtížemi). V takových případech je použití ortopedických dlah přímo na kost jedinou možností. I přes malý relativní počet případů se v absolutních číslech jedná o velký počet pacientů.

#### <span id="page-12-2"></span>2.2.4 Materiály

Ortopedické dlahy a fixační šrouby se vyrábějí z nejrůznějších materiálů jako je korozivzdorná (implantátová) ocel, titan, polymery, titanové slitiny s pamětí tvaru a jiné materiály, které jsou pevné a zároveň tvarovatelné. Souhrně lze říci, že se jedná o chirurgické materiály definovan´e normou ISO 5832-1, ISO 5832-2, ISO 5832-3 a ISO 5832-4.

### <span id="page-12-3"></span>2.2.5 V $\acute{\text{v}}$ hody a nev $\acute{\text{v}}$ hody

#### Výhody

- Možno použít i na komplikované zloneminy.
- Dlaha pacienta (na rozdíl např. od sádrové) prakticky nijak neomezuje.
- Do léčby je zapojeno jen malé okolí zlomeniny opět v kontrastu se sádrovou dlahou.

#### Nevýhody

- Při jejich použití může docházet k oslabení krevního zásobení kosti.
- Drahé.
- Osteoporóza, zpomalená revaskularizace a slabá kostní formace mohou zapříčinit uvolnění, ohnutí či prasknutí dlahy.

## <span id="page-12-4"></span>2.3 Reperezentace objektů

Aby bylo možné vytvořit virtuální model skutečné reálné dlahy a skutečných kostí, je třeba zvolit vhodný způsob jejich reprezentace. Počítačová grafika nám nabízí několik možností:

#### <span id="page-13-0"></span>2.3.1 Objemová reprezentace

Využívá se v případě, že nemáme k dispozici geometrický popis tělesa, ale pouze sadu vzorků v určitém místě povrchu či objemu. Každý vzorek může obsahovat údaj o jasu, hustotě či jiné fyzikální veličině v daném bodě a také své souřadnice. V jiných aplikacích může být strukturována do podoby pravidelných či nepravidelných mřížek. Rozmístění vzorků do pravidelné pravoúhlé mřížky je typické např. pro data získaná pomocí počítačového tomografu (CT).

Vytvářená aplikace bude pracovat s hraniční reprezantcí 3D modelů kostí získanou právě z CT objemových dat.

#### <span id="page-13-1"></span>2.3.2 Hraniční reprezentace

Je jedním z nejběžnějších způsobů reprezentace těles. Spočívá v popisu hranice objektu (boundary representation, B-rep), tedy v popisu množiny jeho hraničních bodů (pláště). Tento model neuchovává informace o vnitřních bodech, lze je odvodit z popisu hranice. Pomocí hraniční reprezentace můžeme vytvořit tyto modely:

#### Drátový model

K popisu hranice tělesa se používají body a úsečky, které reprezentují jednotlivé vrcholy a hrany skutečného tělesa.

#### Polygonální model

Jedná se o rozšířený drátový model. V tomto případě se hranice tělesa popisuje plochami.

#### Spline plochy

Hranice objektu můžeme reprezentovat také jako křivky. V takovém případě převádíme při vykreslování modelu množinu křivek na tzv. síť trojúhelníků (triangle mesh), kterou pak zpracujeme stejně jako polygonální model zadaný pomocí množiny vrcholů, hran a jimi tvořených polygonů.

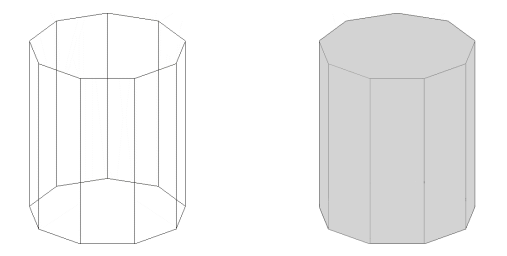

Obrázek 2.7: Drátový (vlevo) a polygonální (vpravo) model

#### <span id="page-13-2"></span>2.3.3 Konstruktivní geometrie (CSG)

Je založena na reprezentaci tělesa stromovou strukturou (CSG stromem), uchovávající historii dílčích konstrukčních kroků. Z jednoduchých geometrických objektů, tzv. CSG primitiv (např. kvádr, koule, jehlan ...), je pomocí množinových operací a prostorových transformací vytvořen výsledný objekt. Tento způsob se používá např. v oblasti CAD aplikací, kde odráží postupy používané konstruktérem při navrhování tvaru tělesa. Více informací naleznete v [\[zar98,](#page-39-1) kap. 6.3]. Stručná chrakteristika tohoto přístupu je zde uvedena proto, že modely

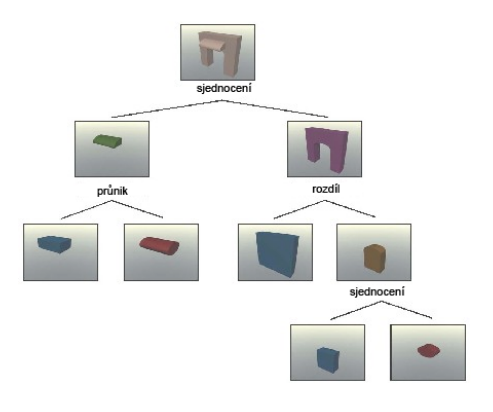

Obrázek 2.8: CSG

virtuálních dlah budou vytvářeny právě pomocí CSG a poté převedeny na polygonální modely.

### <span id="page-14-0"></span>2.4 Reprezentace křivek

Pro implementaci řídicí křivky pro virtuální dlahu máme tyto možnosti:

### <span id="page-14-1"></span>2.4.1 Bézierovy křivky [\[zar98,](#page-39-1) str. 185]

asi nejpopulárnější aproximační křivky. Snadno použitelné v rovině i v prostoru. Často se používají při definici písma (fontů).

#### <span id="page-14-2"></span>2.4.2 Coonsovy kubiky  $\left[ \frac{\text{zar98}}{\text{zar98}}, \text{str. } 190 \right]$

společně s Bézierovými křivkami zaujímají významné postavení v historii parametrických křivek. Běžně se používají při tvorbě po částech skládaných polynominálních křivek.

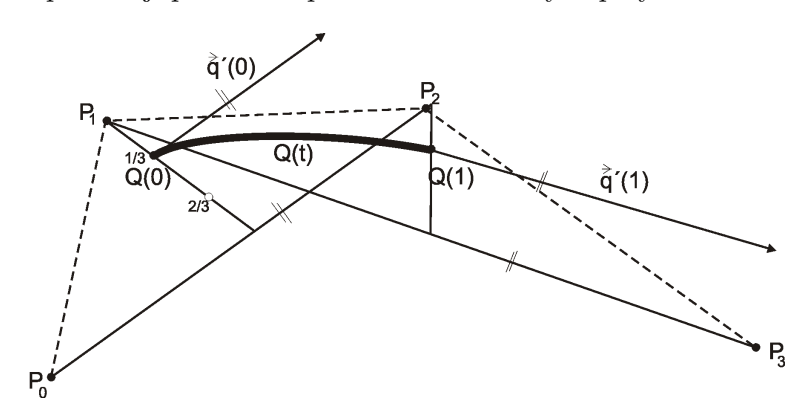

Obrázek 2.9: Coonsova kubika

Coonsova křivka, narozdíl od Bézierovy, obecně neprochází krajními body. Další podrobnosti viz [\[zar98\]](#page-39-1)

Pro potřeby programu je nutné reprezentovat křivky interpolačně, tedy tak, aby procházely uživatelem definovanými body.

#### <span id="page-15-0"></span>2.4.3 Hermitovské kubiky [\[zar98,](#page-39-1) str. 184]

Často používané, někdy také označované jako Fergusonovy kubiky, interpolační křivky. Jsou určeny dvěma řídicími body  $P_0$ ,  $P_1$  a dvěma tečnými vektory  $p_0^7$  a  $p_1^7$  v nich. Body  $P_0$  a  $P_1$ určují polohu křivky, křivka v nich začíná a končí. Směr a velikost tečných vektorů pak určuje míru vyklenutí. Čím je velikost vektoru větší, tím více se k němu křivka přimyká. Jsou-li oba vektory nulové, stane se křivka úsečkou  $P_0$ ,  $P_1$ .

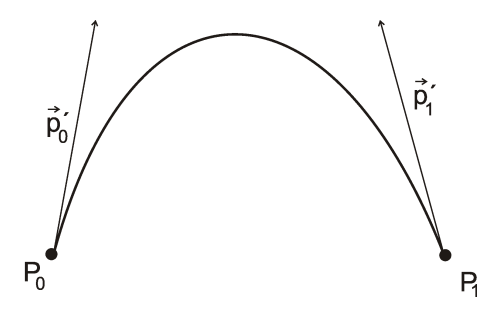

Obrázek 2.10: Hermitovská kubika

další detaily viz [\[zar98\]](#page-39-1)

#### <span id="page-15-1"></span>2.4.4 Křivky Kochanek-Bartes [\[zar98,](#page-39-1) str. 485]

Vycházejí z Hermitovských křivek, které tvoří jednotlivé segmenty Kochanek-Bartes křivek. Jejich častým použitím je interpolace bodů při počítačové animaci. Více viz [\[zar98\]](#page-39-1)

#### <span id="page-15-2"></span>2.4.5 Subdivision metoda

Nejvhodnější variantou pro reprezentaci řídicích křivek je subdivision metoda. Implementace je snadná a metoda samotná je relativně rychlá. Subdivision umožňuje rychlou implementaci aproximačních i interpolačních křivek. Myšlenka spočívá v rozdělení všech hran na polovinu a v posunu starých, resp. nových bodů, směrem dovnitř, resp. ven, tak jak je popsáno dále.

#### B-spline tweak[\[Ros-EDR\]](#page-39-2)

Nejjednodušší subdivision metoda využívající kubické B-spline křivky. Spočívá v posunutí starých vrcholů o polovinu vzdálenosti směrem ke středu mezi jejich sousedy. Opakovanou aplikací, která provádí rozdělení a posun, vytváříme křivku, která konverguje k uniformní kubické B-spline křivce. Výsledná křivka je většinou hladká. Protože dochází k posunu starých vrcholů (z původních řídicích bodů), křivka neinterpoluje původní body.

Výpočet posunutí vrcholu je naznačen na obrázku.

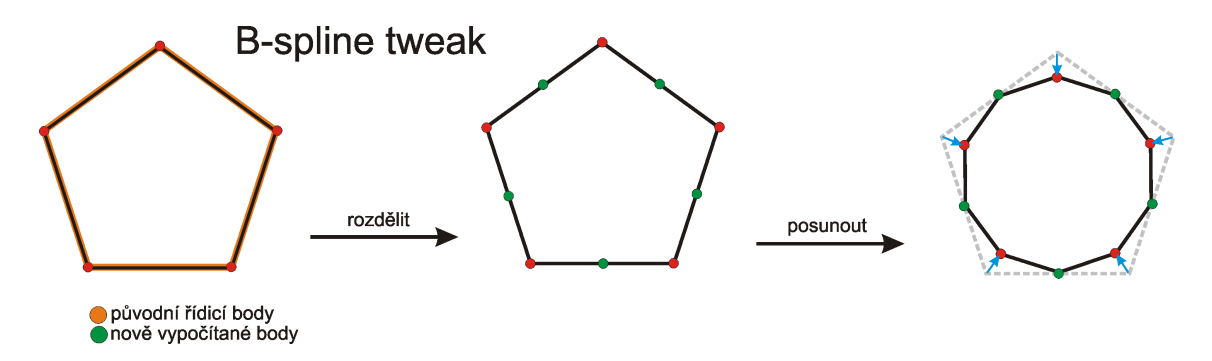

Obrázek 2.11: B-Spline subdivision [\[Ros-EDR\]](#page-39-2)

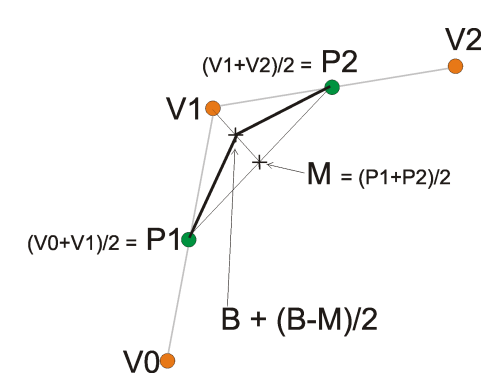

Obrázek 2.12: Princip B-spline Tweak

#### 4 point tweak[\[Ros-EDR\]](#page-39-2)

Toto je standardní postup pro subdivision. Spočívá v posunu nových bodů o 1/4 vzdálenosti směrem od středu mezi jejich sousedy (přes jeden vrchol). Výsledná křivka interpoluje původní vrcholy a vydouvá se směrem ven přes nově vypočtené vrcholy. Posun o jednu ˇctvrtinu vzd´alenosti vrcholu od stˇredu mezi sousedy je ekvivalentn´ı posunu o jednu osminu vzdálenosti mezi sousedy.

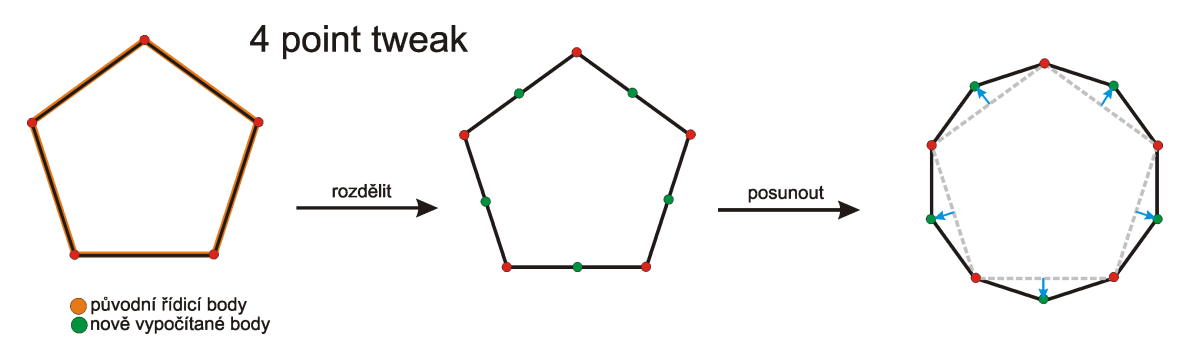

Obrázek 2.13: 4 point tweak subdivision $[Ros-EDR]$ 

Následující obrázek zobrazuje výpočet posunu nového vrcholu od středu.

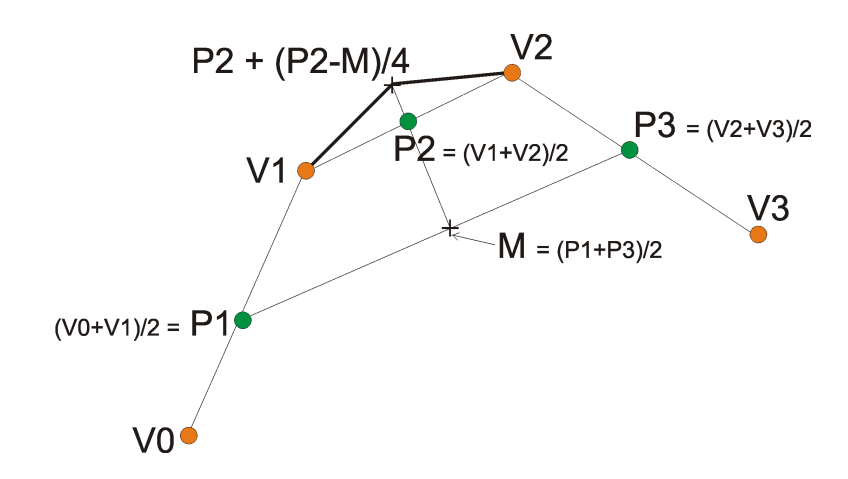

Obrázek 2.14: Princip 4 Point Tweak

### <span id="page-17-0"></span>2.5 Možnosti pro zlepšení současné praxe

Přípravu na operaci a její následné zjednodušení a zrychlení by mohl vylepšit počítačový program, který by dal chirurgovi možnost prohlédnout si celou situaci jako virtuální 3D model. Na model by mohl nahlížet z jakéhokoliv úhlu (mohl by s ním rotovat), v jakémkoliv měřítku (mohl by jej zvětšovat/zmenšovat), mohl by pohybovat s jednotlivými fragmenty kosti (vyzkoušet, jak který odštěpek vhodně umístit), případně zvýrazňovat důležité části, skrývat nepodstatné. Program by dále umožňoval simulaci umístění vhodného typu dlahy na model zlomené kosti společně s volbou délky a tloušťky fixačních šroubů. Lékař by tak mohl mít k dispozici nástroj, pomocí kterého by si mohl nasimulovat nadcházející zákrok a zlepšit tak svoje znalosti o situaci. Na sál by tak přicházel klidnější s velmi konkrétní představou toho, co jej.

# <span id="page-18-0"></span>Kapitola 3

# Návrh a Implementace

V této kapitole navrhneme vytvářenou aplikaci a popíšeme nejdůležitější aspekty použitého ˇreˇsen´ı.

## <span id="page-18-1"></span>3.1 Objekty v aplikaci

V této části nastíníme problematiku objektů potřebných v tomto projektu interaktivního umísťování virtuální dlahy na 3D modely kostí.

#### <span id="page-18-2"></span>3.1.1 Model kosti

3D modely skutečných kostí jsou získávány ze snímků pořízených vyšetřením na počítačovém tomografu (CT) a k jejich zobrazení je použita hraniční reprezentace popsaná v kapitole 2.3. Vytvářená aplikace bude pracovat s modely ve formátu STL, který je tvořen trojúhelníkovou sítí. Po načtení modelu kosti bude tento uložen do grafu scény v samostatném uzlu a opatřen unikátním identifikátorem.

#### <span id="page-18-3"></span> $3.1.2$  Rídicí křivka

Jedná se o velmi důležitý prvek vytvářené aplikce, který tvoří rozhraní mezi 3D modelem kosti a virtuální dlahou. Řídicí křivka je určena řídicími body, které definuje na povrchu 3D modelu kosti uživatel. Hladkost křivky je zajištěna metodou subdivision, jejíž implementace bude založena na implementaci v bakalářské prácisor na stejné téma, a podle potřeby modifikována. Součástí tohoto projektu bude zejména zakomponování již vytvořeného systému do prostředí OpenSceneGraph.

#### <span id="page-18-4"></span>3.1.3 Virtuální dlaha

Stěžejní částí projektu je vytvoření co nejrealističtějšího modelu virtuální dlahy a jeho napojení na řídicí křivku. Pro načítání modelů skutečných fixačních dlah se použije formát obj, jehož struktura je velice jednoduchá a srozumitelná a který je možné použít v jeho textové podobě.

#### Formát obj

<span id="page-18-5"></span>Každý neprázdný řádek tohoto formátu je uveden identifikační značkou:

- $\bullet\,$  v vertex následovaná trojicí čísel v plovoucí řádové čárce
- vt texturovací souřadnice
- vn vertex normal následovaná trojicí čísel v plovoucí řádové čárce. Vektor tvořený těmito třemi čísly nemusí být jednotkový
- f face následovaný třemi trojicemi celých kladných čísel oddělených znakem /, jejichž význam je následující: vertex/texture vertex/normal vertex a jedná se o pořadová čísla odkazující do seznamů vrcholů $(v)$ , texturovacích souřadnic $()$  a normál $(vn)$
- $\bullet$   $\sharp$  comment poznámka, komentář
- $\bullet$  g group pojmenovaná skupina polygonů tvořících objekt
- usemtl pojmenovaná skupina tvořící používající materiál s uvedeným jménem (materiály jsou definovány v odděleném souboru s příponou .mtl)

Přičemž se jednotlivé sekce mohou opakovat, zejména při uložení více objektů v jednom souboru.

#### Reprezentace dlahy

Dlaha používaná pro fixaci zlomenin kostí má většinou podobu metalického plátku s otvory pro fixační šrouby.

Vytvoření odpovídající virtuální dlahy sestává ze tří kroků:

- 1. Definice tzv. kostry
- 2. Definice povrchu
- 3. Definice otvorů pro šrouby

Model povrchu fixační dlahy včetně otvorů pro fixační šrouby je možné vytvořit v některém dostupném modelovacím nástroji a uložit ve formátu obj. Dále je nutné vytvořit konfigurační soubor tohoto modelu a specifikovat v něm způsob namapování na kostru a pozici otvorů pro fixační šrouby.

#### Definice kostry dlahy

Kostra 3D modelu slouží k jednodušší manipulaci s ním. Definujeme kostru (funkce odpovídá např. lidské kostře) jako síť úseček (kostí) a konektorů (kloubů), u kterých můžeme měnit jejich polohu v prostoru.

Tvar kostry můžeme definovat prostřednictvím tzv. přímé nebo inverzní kinematiky:

• Přímá kinematika - Tvar kostry se určuje element (kost) po elementu. Začneme s první kostí kostry a u ní určíme orientaci (tím změníme pozici všech kostí, které jsou na ni napojeny). Poté se přesuneme k její dceřinné kosti (následnici) a změníme její orientaci. Takto projdeme všechny relevantní kosti kostry, až dosáhneme požadovaného tvaru.

• Inverzní kinematika - Je přesným opakem přímé kinematiky. Vycházíme z tzv. koncového bodu (místa, kde požadujeme umístění posledního elementu kostry) a měníme natočení jednotlivých kostí směrem od koncové ke kořenové. Tento postup se provádí iterativně a v každém kroku se hledá takové natočení, které maximálně přiblíží koncový bod požadované pozici.

Výhodou inverzní kinematiky je její intuitivnost a hodí se zejména pro animaci lidských postav či jiných živých bytostí, ale i např. robotických ramen. Uživatel pouze určí, kam chce umístit konec ramene (končetiny v případě živé bytosti) a nechá na počítači, at' nalezne vhodnou kombinaci natočení jednotlivých kostí. Těchto kombinací exituje obecně nekonečně mnoho.

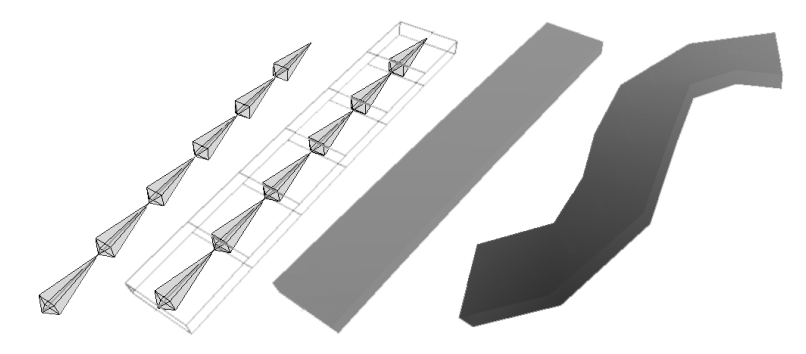

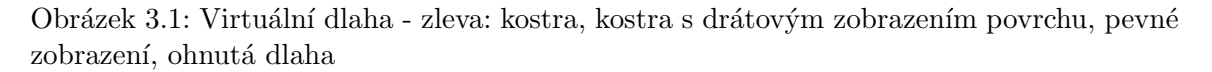

Pro animaci virtuální dlahy však bude vhodnější použití přímé kinematiky. Výchozí pozicí je znalost pozice počátku virtuální dlahy a požadavek přimknutí jejích částí k řídicí křivce. Toto můžeme s úspěchem realizovat pomocí rekurze element po elementu od počátečního ke koncovému.

#### Definice povrchu dlahy

Společně s kostrou definujeme tzv. kůži (skin) jako síť polygonů kolem kostry. Jednotlivé vrcholy mají určeno, ke kterým kostem jsou navázány a poté mění svoji polohu společně s připojenou kostí.

#### Otvory pro šrouby

V místech, kde jsou v modelu fixační dlahy otvory pro fixační šrouby, vytváří aplikace tzv. ovládací otvory o odpovídajícím průměru. Tyto ovládací otvory budou určovat pohybové možnosti do nich umístěných šroubů - odklon od k směru olmého na povrch dlahy o maximální definovaý úhel a pohyb podél delší osy v případě protáhlého tvaru otvoru pro fixační šroub.

#### <span id="page-20-0"></span>3.1.4 Fixační šrouby

Fixační šroub bude vymodelován v některém z dostupných 3D modelovacích nástrojů a bude definován svojí délkou, průměrem a účelem použití (např. spongiózní a kortikální šroub). Bude mít omezenou pohyblivost pouze podél své osy.

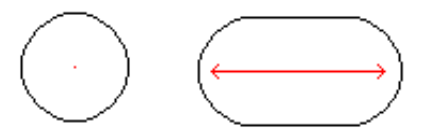

Obrázek 3.2: schéma možných tvarů otvorů pro fixační šrouby

## <span id="page-21-0"></span>3.2 Řídicí křivka

Pro pozicování virtuální dlahy na povrch modelu kosti se používá tzv. řídicí křivka, která byla implementována subdivision metodou.

Implementace subdivision založená na prezentaci Jarka Rossignaca<sup>[\[Ros-EDR\]](#page-39-2)</sup> může vypadat např. takto:

- $\bullet$  Mějme pole V o velikosti n vrcholů uzavřeného polygonu P
- Vytvoříme druhé pole M o velikosti n středních bodů hran polygonu P
- Vytvoříme třetí pole A, kde každý vrchol z M posuneme o  $1/4$  od jeho sousedů v M
- Pro kontrolu můžeme zobrazit polygony složených z vrcholů polí V, M a A
- Vytvoříme pole S o velikosti 2n vrcholů, do kterého uložíme střídavě vrcholy z polí V a A - V[0], $A[0],V[1],A[1],\ldots V[n],A[n]$
- Pro kontrolu můžeme různými barvami zobrazit polygony z polí S a V
- $\bullet$ Vytvoříme proceduru BSPLINETWEAK, která přijímá pole V a vrací pole S

Takto vytvořená křivka bude procházet zadanými body, ale nebude přesně kopírovat povrch modelu kosti. Aby bylo možné takovouto křivku efektivně použít k umísťování virtuální dlahy je třeba ji promítnout na povrch modelu kosti.

Toho bylo dosaženo tím, že každý vytvářený řídicí bod, který vždy leží na povrchu modelu kosti, přejímá normálu povrchu v místě, kde je vytvořen. Normály v ostatních (vypočítaných) bodech křivky jsou interpolovány z normál v řídicích bodech a tím je dosažena kolmost normál na povrch modelu kosti ve všech bodech křivky.

K promítnutí řídicí křivky na povrch 3D modelu kosti slouží metoda, která vypočte průsečíky normál v jednotlivých bodech křivky s povechem 3D modelu kosti a posune tyto body do nalezených průsečíků.

Díky tomuto rešení je možné definovat řídicí křivku pomocí několika málo bodů a i přes to je tato hladká a leží všemi svými body na povrchu 3D modelu kosti.

### <span id="page-21-1"></span>3.3 Virtuální dlaha

#### <span id="page-21-2"></span>3.3.1 Model povrchu

Model fyzického tvaru fixační dlahy je načítán ve formátu obj. Jedná se o textový formát, do kterého je možné exportovat modely např. z 3D Studia Max. Formát obj má také rychlejší binární podobu, která však nebyla použita, protože je pro člověka jen velmi obtížně čitelná. Vytvořená aplikace nevyužívá všech možností tohoto formátu, což plyne zejména z nepoužití textur a uložení vždy jednoho objektu v jednom souboru. Více informací o tomto formátu v odstavci [3.1.3,](#page-18-5) [\[web-obj\]](#page-39-4)

#### <span id="page-22-0"></span>3.3.2 Konfigurační soubor

Pro správnou funkci virutální dlahy je třeba k modelu dlahy dodat její konfigurační soubor. Konfigurační soubor obsahuje tyto řádky:

- a řádky začínající znakem a definují obecné atributy modelu dlahy, jak je popsáno dále,
- b řádky začínající znakem b definují jednotlivé kosti ohybatelné kostry dlahy, jak je popsány dále
- $\bullet$  mriz řádky začínající znakem mriz obsahují komentáře.

Vyžadované obecné atributy:

- modelName jméno modelu nutné pro jeho identifikaci při kliknutí myši
- $\bullet$  lenght délka dlahy v mm (osa x)
- width šířka dlahy v mm (osa y)
- height výška dlahy v mm (osa z)
- $\bullet$  screws počet otvorů pro fixační šrouby
- bones počet segmentů, na které se má dlaha rozdělit (používá se pro ohýbání dlahy. každý spoj mezi dvěma segmenty je místem ohybu)
- lenghtVerts počet vrcholů modelu dlahy na ose x
- widthVerts počet vrcholů modelu dlahy na ose y
- heightVerts počet vrcholů modelu dlahy na ose z

Tyto atributy jsou obecným popisem modelu dlahy a jsou nutné ke správnému namapování dlahy na její kostru.

Druhou součástí konfiguračního souboru je definice ohybatelné kostry virtuální dlahy. Jednotlivé řádky definují jednotlivé kosti, které vyžadují tyto informace:

- $\bullet$  Lenght délka kosti
- Holes počet otvorů pro fixační šrouby na této kosti  $(0 \text{ až } n)$
- HoleSites počet stěn otvoru pro fixační šroub
- $\bullet$  HolePos pozice otvoru pro fixační šroub
- Diameter poloměr otvoru pro fixační šroub

Atributy HolePos a Diameter, se mohou opakovat podle toho, kolik otvorů se na dané kosti nachází. Jednotlivé dvojice atributů HolePos a Diameter jsou odděleny znakem —.

Ukázka konfiguračního souboru:

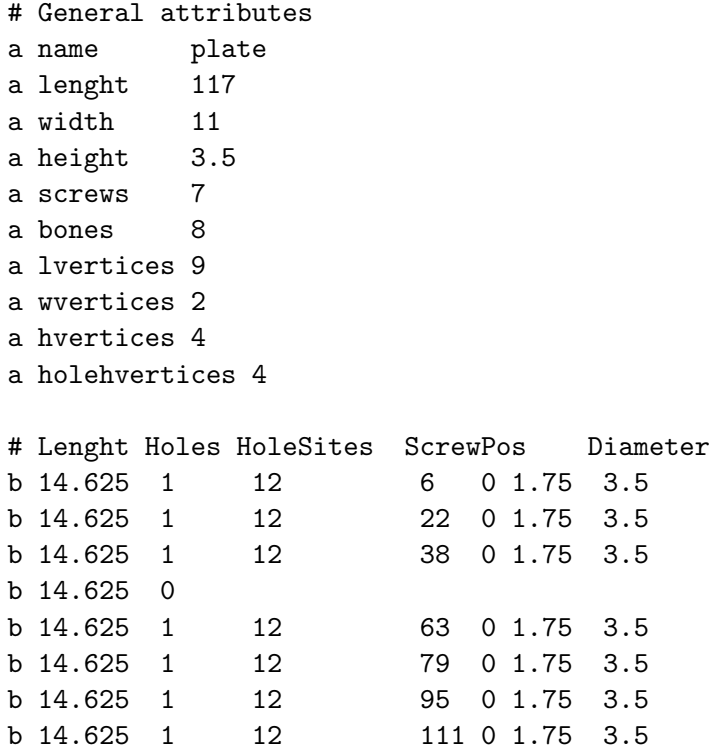

#### <span id="page-23-0"></span>3.3.3 Generování propojovacího souboru

Aby bylo možné namapovovat načtený model fixační dlahy na kostru definovanou v konfiguračním souboru dlahy, je nutné vygenerovat propojovací soubor. Ten je možné vytvořit ručně, avšak i v případě modelu dlahy v podobě rovného pasku s jedním otvorem je tento přístup velice pracný. Z tohoto důvodu byla vytvořena metoda pro generování tohoto souboru, avšak její použití vyžaduje striktní dodržení formátu .obj souboru s modelem dlahy a přesné nastavení atributů v konfiguračním souboru.

#### Pravidla pro vytváření modelu dlahy

Při vytváření modelu dlahy je třeba dbát těchto pravidel:

1. Tělo dlahy je nutné rozdělit na tolik částí, kolik kostí bude mít její kostra. To znamená, že pokud bude mít dlaha délku 100mm a bude mapována na kostru o pěti kostech, je nutné rozdělit tělo dlahy na pět segmentů, tedy na nejdelší hraně bude šest vrcholů.

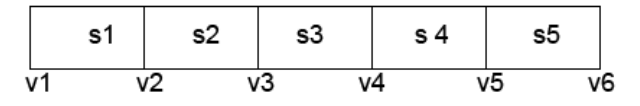

Obrázek 3.3: Rozdělení dlahy na pět segmentů definovaných šesti vrcholy

2. Na šířku může mít dlaha pouze jeden segment, tedy dlaha bude na této straně tvořena pouze dvěma vrcholy.

- 3. Na výšku může být neomezený počet segmentů. Experimentálně bylo zjištěno, že postačující jsou čtvři až šest segmentů.
- 4. Hrana mezi dvěma segmenty nesmí procházet otvorem pro fixační šroub.

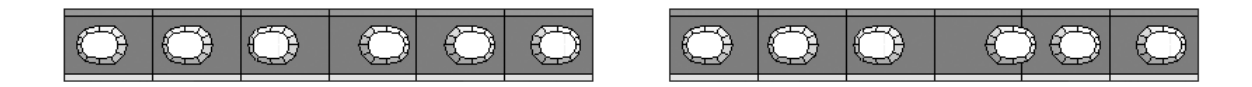

Obrázek 3.4: Vlevo správný model dlahy, vpravo nesprávný model dlahy s nesprávně umístěným čtvrtým otvorem

Zvolený model není zcela ideální, a to zejména proto, že neumožňuje vytvoření modelu fixační dlahy s prohnutým profilem (tyto modely jsou časté např. u výrobků společnosti Medin) či jinak komplexním tvarem, jako je na obrázku [3.5.](#page-24-0)

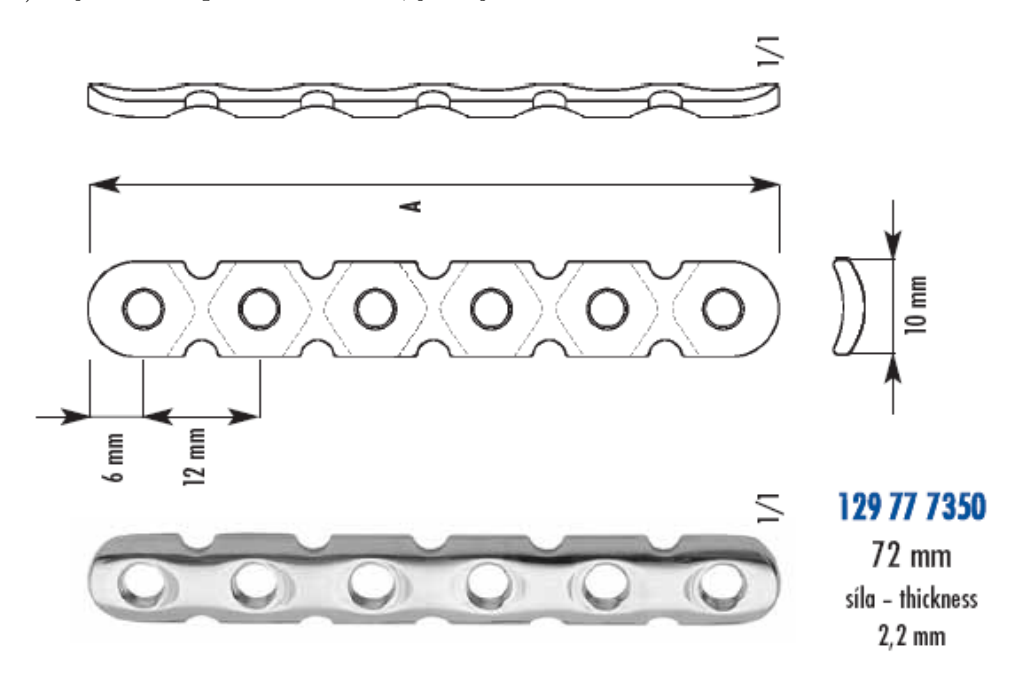

<span id="page-24-0"></span>Obrázek 3.5: Fixační dlaha komplexního tvaru

V budoucnu by tedy bylo vhodné tento model dále zobecnit a umožnit používání zcela přesných modelů reálných fixačních dlah. Navržený model virtuální dlahy pracuje i s prohnutým profilem, pro jeho používání je třeba upravit generátor propojovacího souboru.

Další pravidla:

Pro správné namapování modelu dlahy na kostru je třeba, aby délka jednotlivých kostí byla rovna délkám jednotlivých segmentů těla dlahy. Toto je poněkud striktní omezení, avšak vychází z myšlenky, že jednotlivé vrcholy na hranách těla dlahy se nacházejí v místech, kde se může dlaha ohnout. Jinak řečeno: dlaha se může uhýbat pouze v místech, kde jedna kost kostry navazuje na další kost a právě v těchto místech se musí nacházet vrcholy jednotlivých segmentů těla dlahy. Kosti a jim odpovídající segmenty dlahy mohou mít různou délku.

Pokud se jedná o pozici otvorů pro fixační šrouby, jejich poloha v rámci jednoho segmentu může být libovolná. Jak již bylo uvedeno, otvor pro fixační šroub se nesmí nacházet na hraně mezi dvěma segmenty, jinak se bude zobrazovat špatně. Toto omezení vychází z implemtované metody pro generování propojivacího souboru. V případě změny této funkce se mohou otvory umísťovat libovolně. Počet otvorů v jednom segmentu není nijak omezen, ale musí být zachováno pravidlo o hranici mezi dvěma segmenty.

S implementovaným modelem a implementovanou funkcí pro generování propojovacího souboru je možné vytvářet také modely neohybatelných fixačních dlah. Takový model se vytvoří pomocí kostry s jedinou kostí a tělem dlahy o jednom segmentu.

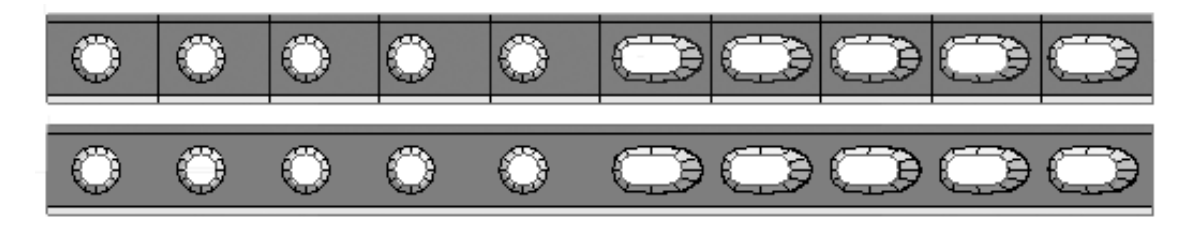

Obrázek 3.6: nahoře ohybatelná dlaha s deseti segmenty, dole dlaha neohybatelná

#### <span id="page-25-0"></span>3.3.4 Nevýhody

Zde jsou hlavní omezení implementovaného řešení:

- Ostré zlomy vzhledem k tomu, že se model ohýbá vždy v jednom místě, dochází k ostrým přechodům mezi jednotlivými segmenty, které jsou patrné zejména při velkých zakřiveních.
- Změna tvaru pokud je virtuální dlaha definována pomocí většího počtu malých segmentů, implementovaný generátor zapříčiní vznik různých nepravidelností při ohybu do stran.

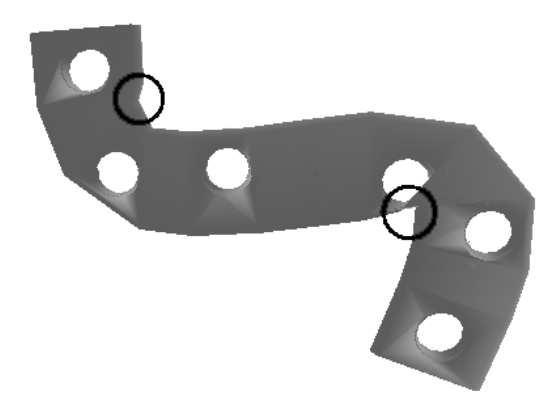

Obrázek 3.7: Nepravidelnosti při velkém počtu malých segmentů

Vzhledem k tomu, že používané fixační dlahy není možné dobře ohýbat do stran, je tento nedostatek zanedbatelný.

#### <span id="page-26-0"></span> $3.3.5$  Výhody

- 1. Umožňuje použít pevnou i ohybatelnou virtuální dlahu.
- 2. Implementovaná virtuální dlaha dobře kopíruje povrch kosti (ohýbání ve všech směrech)
- 3. Jednotlivé otvory pro fixační šrouby mohou mít různou šířku

#### <span id="page-26-1"></span>3.3.6 Vytvoření virtuální dlahy

Vytvoření virtuální dlahy sestává z několika kroků:

- 1. načte se konfigurační soubor
- 2. vytvoří se kostra dlahy a definují se pozice pro fixační šrouby
- 3. načte se model povrchu dlahy
- 4. vygeneruje se tzv. bindfile namapování modelu dlahy na kostru
- 5. namapuje se model na kostru
- 6. vytvoří se virtuální dlaha

Nejkritičtějším krokem tohoto porcesu je vygenerování mapovacího souboru. Pokud tento existuje, je možné tento krok vynechat a celou proceduru tak zjednodušit.

#### <span id="page-26-2"></span>3.3.7 Ukládání modifikované dlahy

Umístěnou a tím pádem změněnou virtuální dlahu je možné uložit ve formátu .stl, nebo .obj. Formát obj byl zvolen proto, že modely fixačních dlah jsou načítány právě v tomto formátu. Formát stl byl zvolen s ohledem na snadné použití při tisku tachnologií rapid prototyping.

Modifikovanou virtuální dlahu lze tedy uložit jako 3D model a ten fyzicky vyrobit. Takto získaný fyzický model ohnuté dlahy je možné použít při přípravě (vytvarování) reálné fixační dlahy na operaci.

#### <span id="page-26-3"></span>3.4 Fixační šrouby

Modely fixačních šroubů jsou načítány ve formátu .obj a .stl. Aby bylo možné vytvořit virtuální fixační šroub, je třeba doplnit 3D polygonální model fixačního šroubu o velikost jeho průměru a jeho délku.

## <span id="page-27-0"></span>3.5 Graf scény

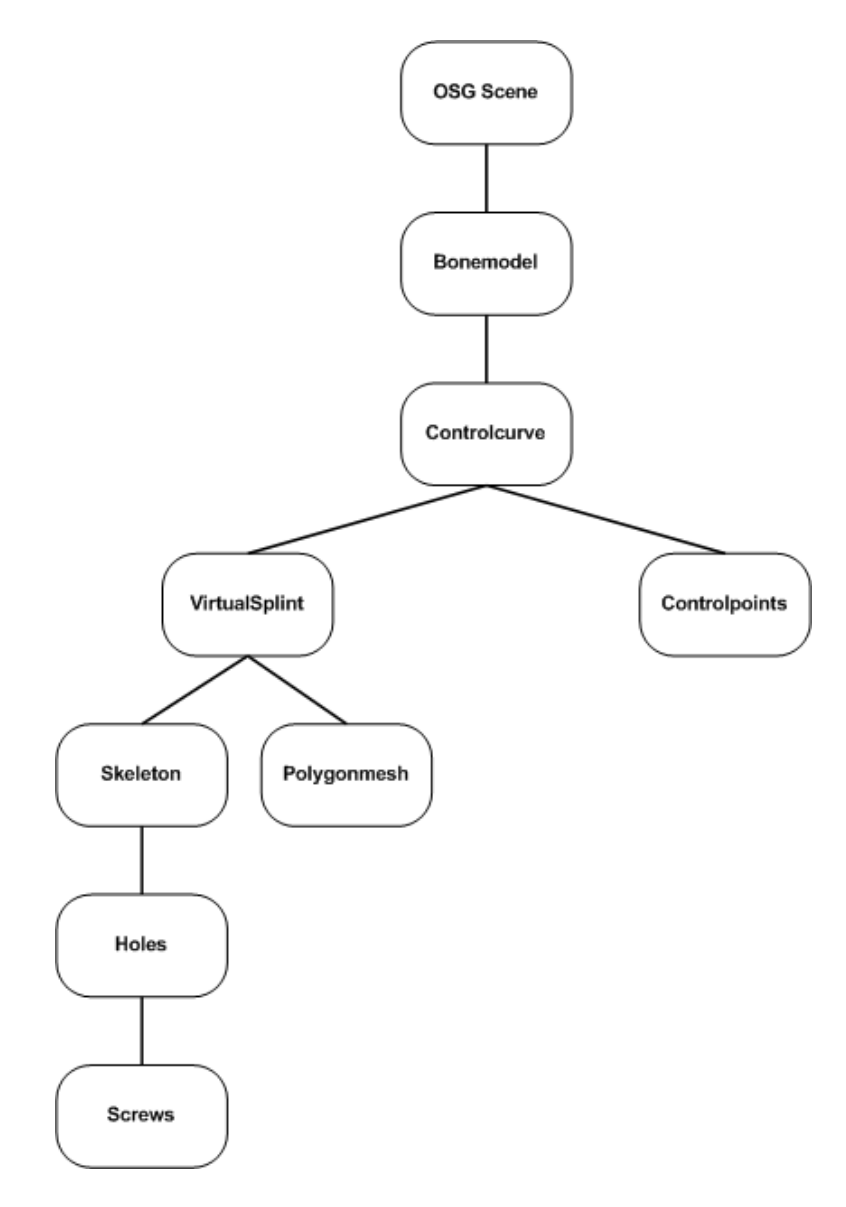

Obrázek 3.8: Použitý graf scény

## <span id="page-28-0"></span>3.6 Diagram tříd

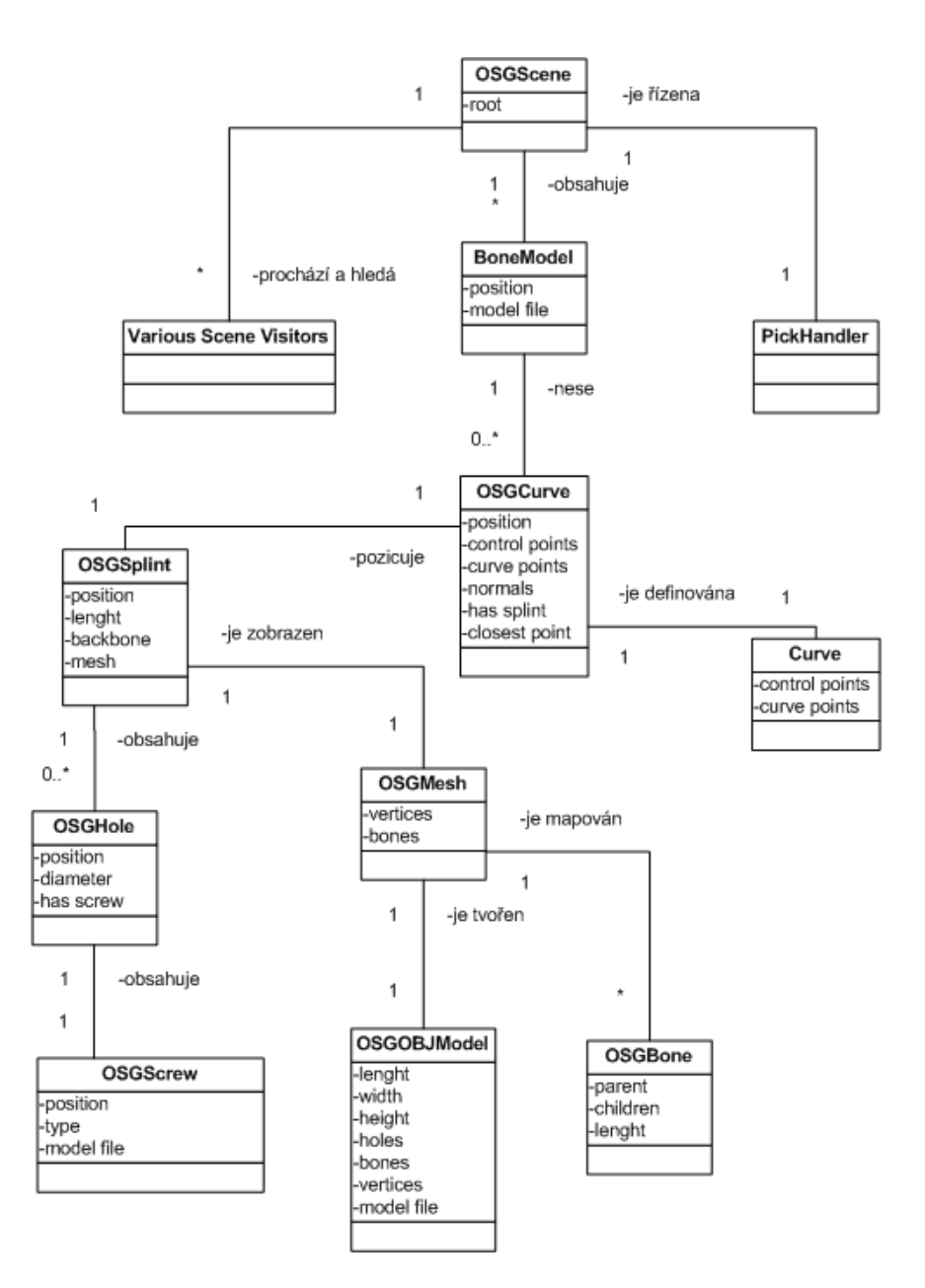

Obrázek 3.9: Diagram tříd

### <span id="page-29-0"></span>3.7 Použité nástroje

Nová aplikace je vyvíjena v jazyce  $C++$  s využitím výkonného open source 3D grafického toolkitu OpenSceneGraph (OSG), který je používán vývojáři v oblastech vizualizace informací, her, virtuální reality, vědeckých vizualizací a modelování. OpenSceneGraph je kompletně napsán ve standardním C++ a OpenGL a je možné jej používat na platformách Windows, OSX, GNU-Linux, IRIX, Solaris, HP-Ux, AIX a FreeBSD.

Tato knihovna umožňuje reprezentovat objekty ve scéně pomocí grafu scény, který umožňuje uspořádávat související objekty (které sdílejí vybrané atributy) do skupin a poté pracovat s těmito společnými vlastnostmi na jednom místě. OpenSceneGraph poskytuje služby jako je automatická správa objektů v paměti (garbage collector), level of detail(LOD) apod.

Dále jsou využity některé komponenty knihovny šablon tříd STL (Standard Template Library), aby se předešlo komplikacím zejména při práci s ukazateli.

# <span id="page-30-0"></span>Kapitola 4

# Dosažené výsledky

Byla vytvořena aplikace, která je schopna zobrazovat 3D modely reálných kostí, a ve které je implementován funkční systém virtuální dlahy.

Použité řešení poskytuje uživateli jednoduchý, intuitivní a interkatvní systém pro práci s 3D scénou. Editování probíhá v reálném čase, avšak doba odezvy systému stoupá s rostoucím počtem polygonů 3D modelu kosti.

Základní úkol

- $\bullet$  načtení 3D modelu kosti,
- vytvoření řídicí křivky,
- $\bullet$  vložení virtuální dlahy,
- $\bullet$  umístění virtuální dlahy,
- přidání fixačních šroubů

je možné splnit během několika málo minut.

Virtuální dlaha je tvořena 3D modelem skutečné ortopedické dlahy a fixačních šroubů, který je doplněn dvěma speciálními soubory(popsanými v kapitole  $3.3$ ) zajišťujícími interaktivní tvarování načteného 3D modelu.

Na obrázku [4.1](#page-31-3) můžete vidět hlavní charakteristiky vytvořené aplikace:

- $\bullet$  vlevo nahoře skutečná ortopedická dlaha a skutečné fixační šrouby
- vlevo uprostřed model fixační dlahy a tentýž model ohnutý pomocí vytvořené aplikace
- vlevo dole modely fixačních šroubů
- uprostřed umístění virtuální dlahy se dvěma typy fixačních šroubů na 3D model ramenního kloubu
- vpravo umístění virtuální dlahy se dvěma typy fixačních šroubů na 3D model ramenního kloubu zobrazeného jako drátový model a umístění virtuální dlahy s fixačními šrouby bez modelu kosti.

Na obrázcích [4.2](#page-31-4) a [4.3](#page-32-2) jsou dvě ukázky umístění virtuální dlahy na 3D model kosti v reálném měřítku, doplněné o skutečné RTG snímky ortopedické dlahy.

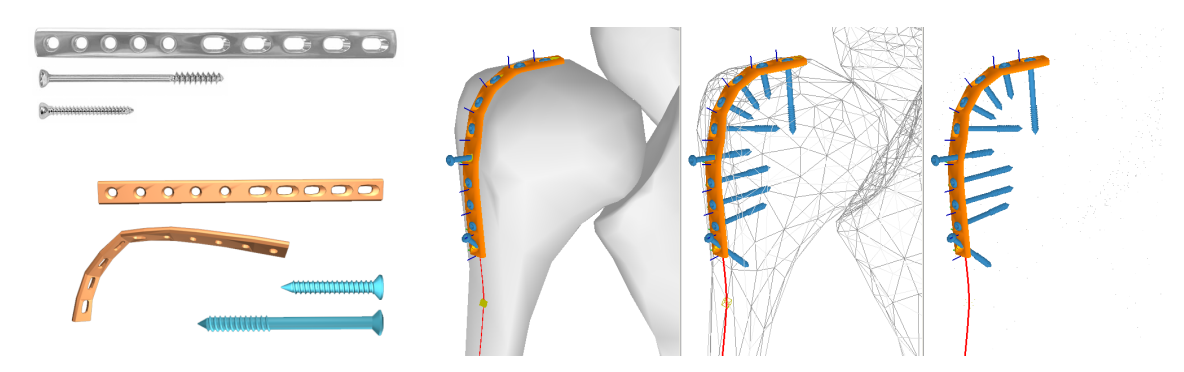

Obrázek 4.1: umístění virtuální dlahy na ramenní kloub

<span id="page-31-3"></span>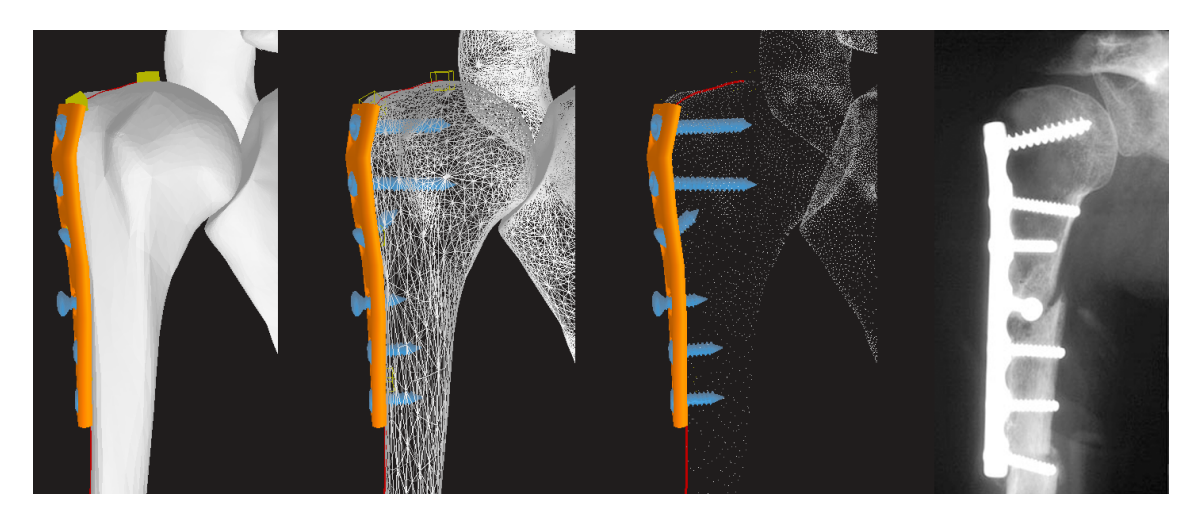

Obrázek 4.2: umístění virtuální dlahy na ramenní kloub

## <span id="page-31-4"></span><span id="page-31-0"></span>4.1 Vlastnosti implementovaného řešení

#### <span id="page-31-1"></span>4.1.1 Řídicí křivka

- $\bullet$  Řídicí křivku lze umístit na jakýkoli polygonální model.
- Kontrolní body, řídicí křivky přejímají normálu povrchu v bodě, kde jsou umístěny.
- Po vypočtení hladké křivky je tato promítnuta na povrch objektu.

#### <span id="page-31-2"></span>4.1.2 Virtuální dlaha

- $\bullet$  Je tvořena 3D modelem ve formátu obj, kostrou a mapovacím souborem.
- Při posunu virtuální dlahy po řídicí křivce je ohýbána kostra dlahy a podle ní se mění tvar 3D modelu.
- Modifikovanou virtuální dlahu je možné uložit ve formátu obj a stl.
- V místech pro vložení fixačních šroubů jsou definovány virtuální otvory, které umožňují posun podle normály povrchu (šroubování), odklánění fixačního šroubu od kolmého směru a posun v podélném otvoru.

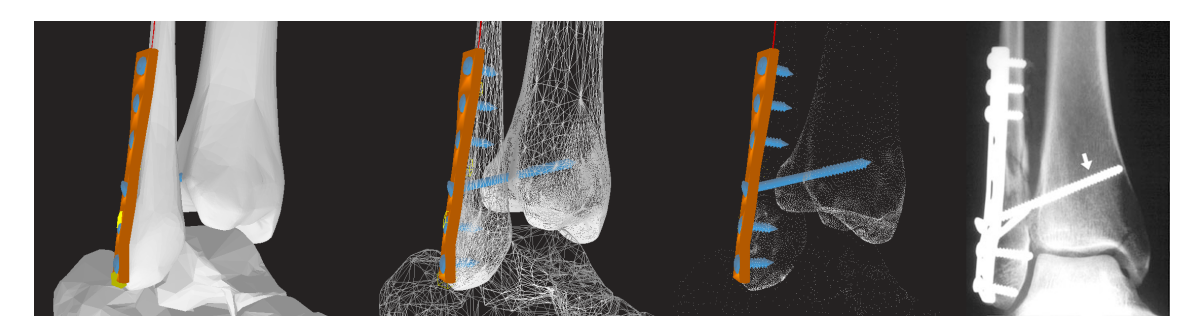

Obrázek 4.3: umístění virtuální dlahy na kotník

<span id="page-32-2"></span>• Otvory pro fixační šrouby mohou mít v jedné dlaze různé průměry.

#### <span id="page-32-0"></span>4.1.3 Fixační šrouby

Jsou tvořeny 3D modelem s definovanou délkou, průměrem a místem použití (spongiózní, kortikální, ...).

#### <span id="page-32-1"></span>4.1.4 3D model kosti

- Je načítán v různých formátech, předpokládá se použití zejména formátu stl.
- Může mít různou kvalitu (počet polygonů), avšak pro přesnou práci je vhodné použít detailnější model. Rostoucí počet polygonů 3D modelu kosti zpomaluje zejména výpočet průsečíků pro promítnutí řídicí křivky na povrch modelu a proto je třeba zvolit vhodný kompromis mezi přesností práce a výpočetní náročností.

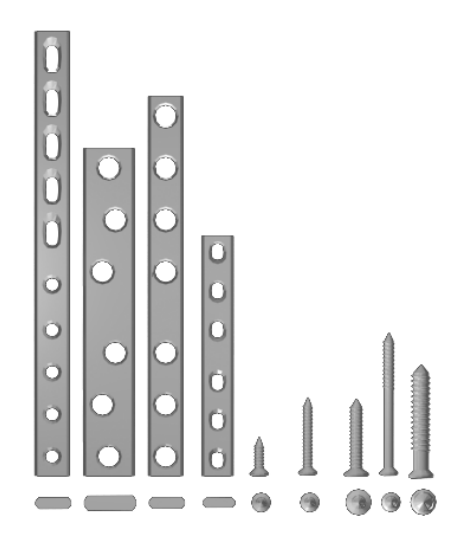

Obrázek 4.4: Vytvořené 3D modely ortopedických dlah a fixačních šroubů

## <span id="page-33-0"></span>4.2 Srovnání s předchozí verzí

Pokrok oproti předcházející práci je patrný v těchto oblastech:

- Kompletní přepsání aplikace z knihovny GLUT do knihovny OpenSceneGraph.
- Několikapolygonové testovací objekty nahrazeny 3D modely skutečných kostí s několika stovkami až tisíci polygonů.
- Třída řídicí křivky byla rozšířena o metody promítající tuto křivku na povrch zvoleného polygonálního modelu a tím zásadně zpřesnila umísťování virtuíální dlahy.
- Zcela abstraktní model virtuální dlahy reprezentovaný pouze skupinou několika samostatných objektů byl použit k vytvoření funkčního systému využívajícího (mírně zjednodušených) 3D modelů skutečných ortopedických dlah tvarovaných pomocí kostry a přímé kinematiky.

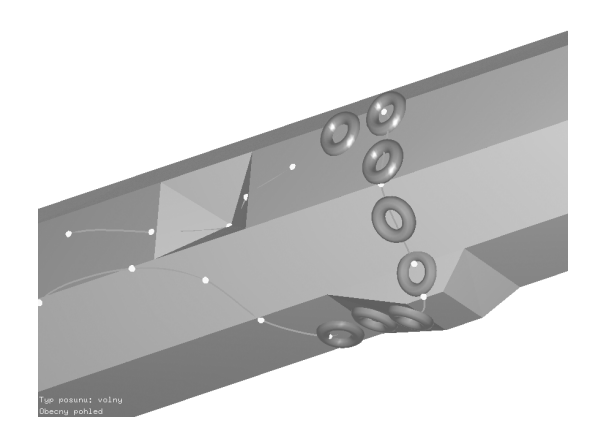

Obrázek 4.5: Snímek z předchozí verze aplikace

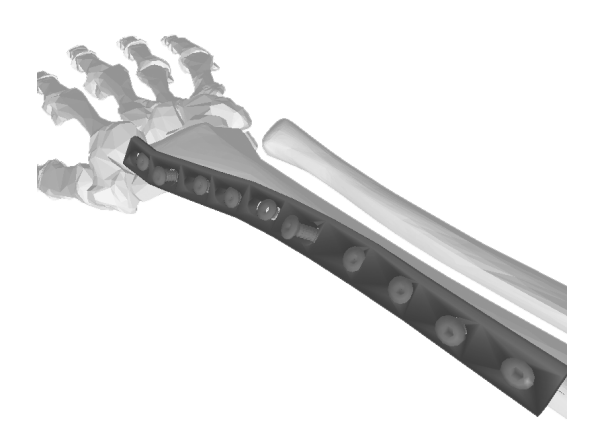

Obrázek 4.6: Snímek z aktuální verze aplikace

## <span id="page-34-0"></span>4.3 Získané ocenění

Tento projekt získal 1. místo v sekci Grafika a multimédia magisterské formy studia na Konferenci a soutěži studenstké tvůrčí činnosti Student EEICT 2008 pořádané na Fakultě elektrotechniky a komunikačních technologií a Fakultě informačních technologií Vysokého učení technického v Brně. Příspěvek na téma Interaktivního umísťování virtuální dlahy na 3D modely kostí je možné najít ve sborníku této soutěže [\[EEICT\]](#page-39-5).

## <span id="page-34-1"></span>4.4 Ukázky z programu

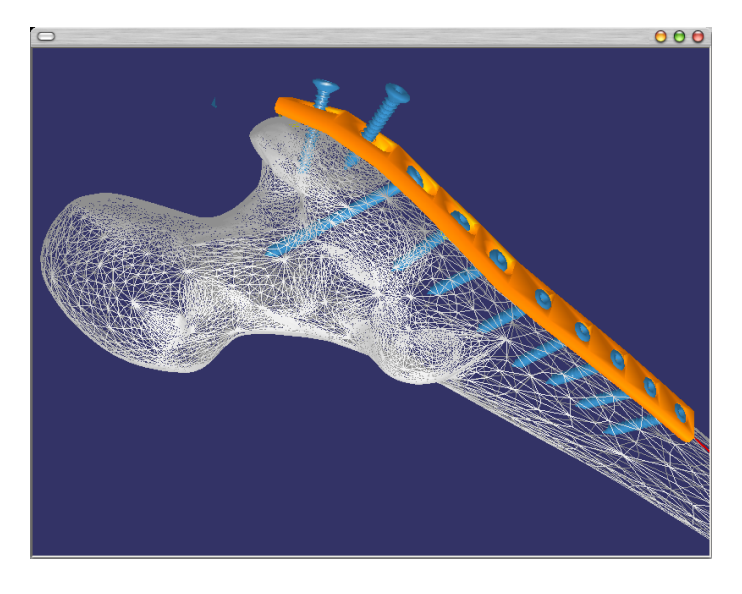

Obrázek 4.7: umístění virtuální dlahy na kyčelní kloub

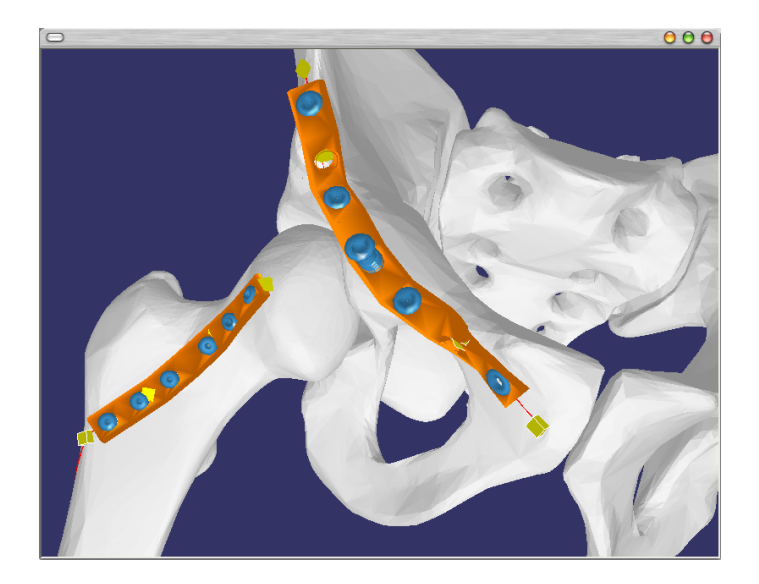

Obrázek 4.8: umístění virtuální dlahy na kyčelní kloub

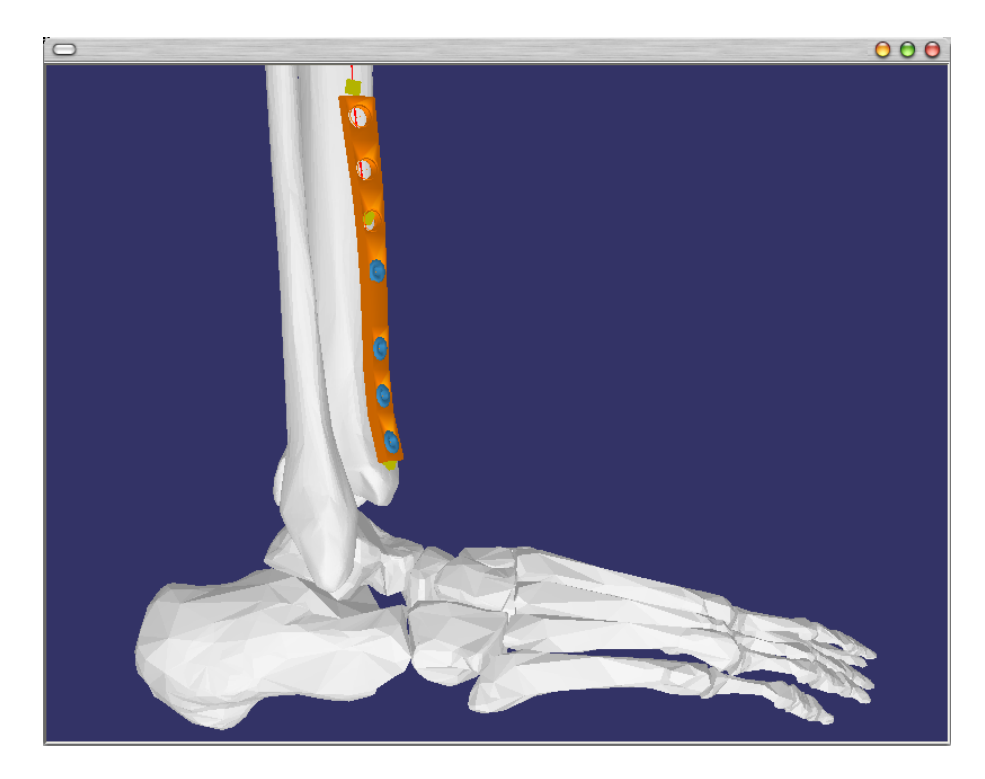

Obrázek 4.9: umístění virtuální dlahy na holenní kost

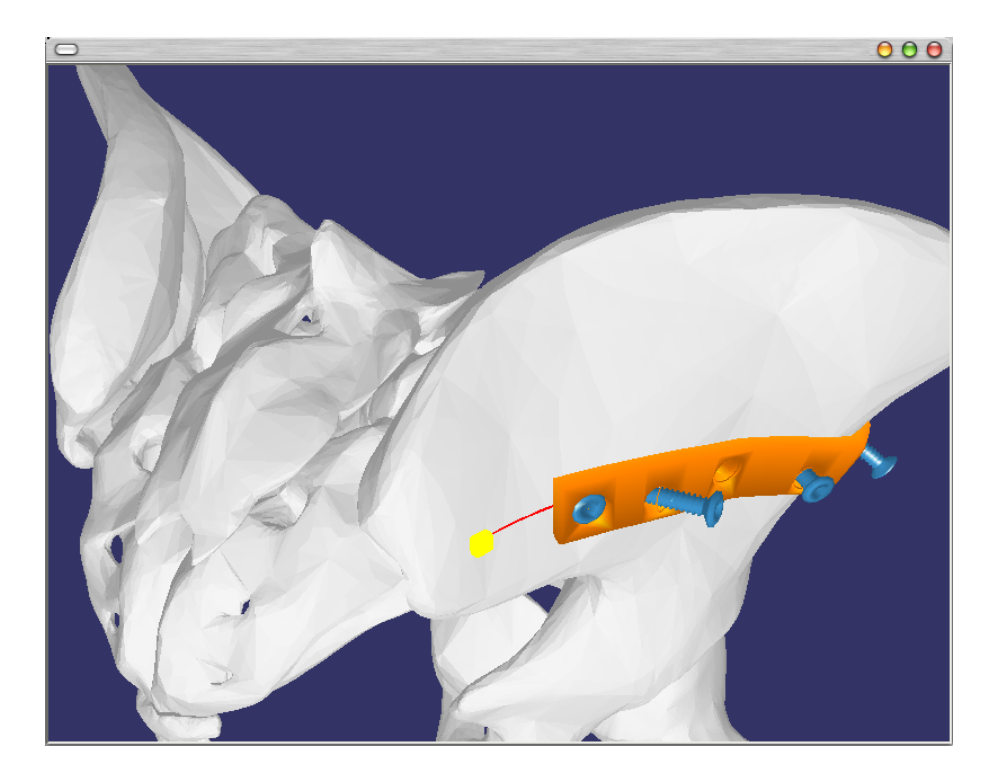

Obrázek 4.10: umístění virtuální dlahy na pánevní kost

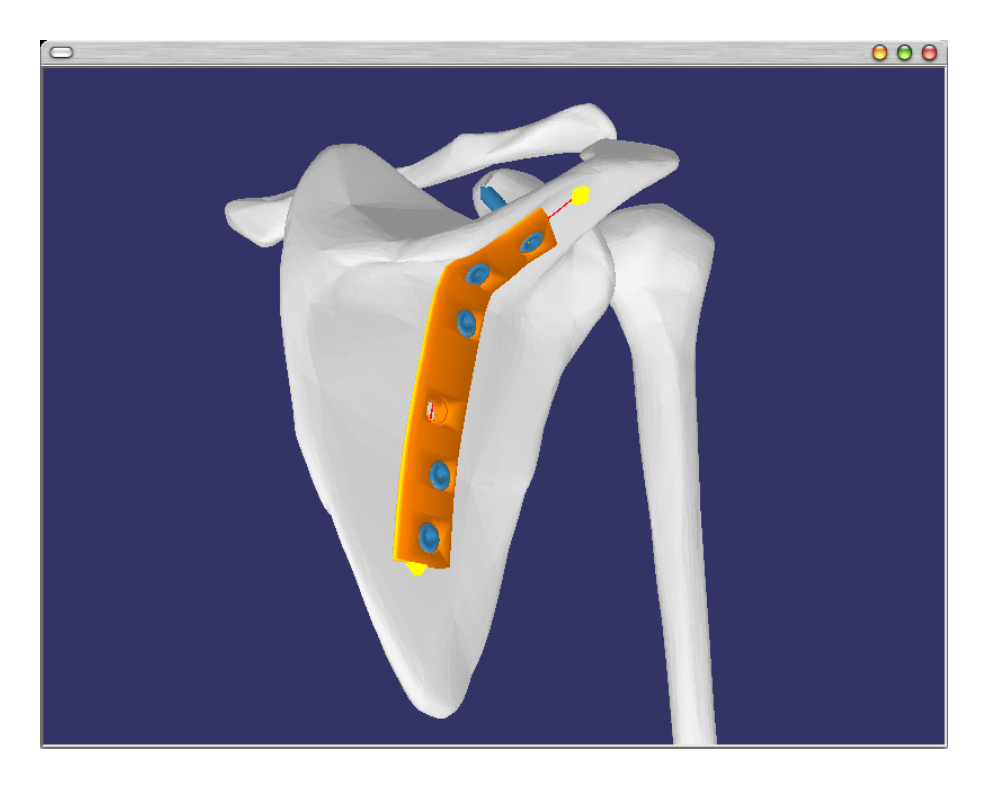

Obrázek 4.11: umístění virtuální dlahy na lopatkovou kost

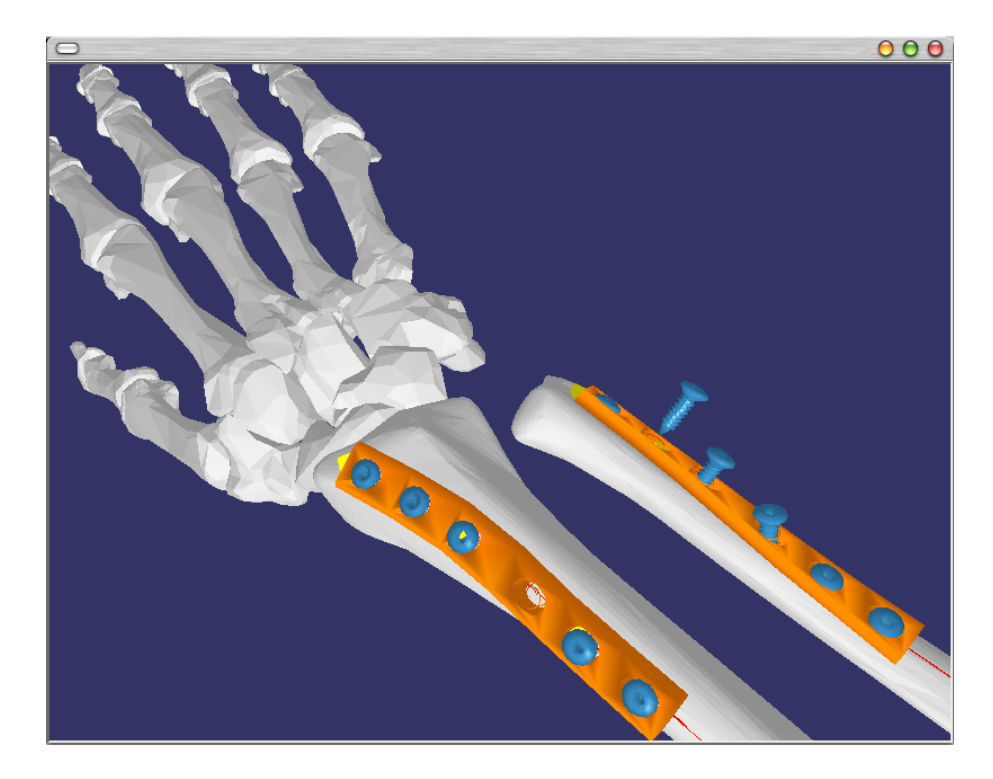

Obrázek 4.12: umístění virtuální dlahy na vřetenní a loketní kost

# <span id="page-37-0"></span>Kapitola 5

# Závěr

Domnívám se, že tato diplomová práce na téma Interaktivní umísťování virtuální dlahy na 3D modely kostí, byla úspěšná. Při práci byly použity poznatky získané při bakalářské práci na stejné téma a vytvořená aplikace je tedy druhou verzí vyvýjeného programu.

### <span id="page-37-1"></span>5.1 Splnění bodů zadání

[1.](#page-6-1) Vytvoření základní aplikace umožňující zobrazení virtuální 3D scény a práci s ní.

S využitím knihovny OpenSceneGraph byla vytvořena aplikace pro zobrazení 3D scény. Tato aplikace umožňuje posun, rotaci, přibližování/oddalování scény a změnu způzobu zobrazení scény (pevné, drátové a bodové modely). Program dále umožňuje vybírání objektů a manipulaci s nimi (editace tvaru řídicí křivky, posun virtuální dlahy, šroubování fixcačních šroubů).

[2.](#page-6-2) Vytvoření systému pro definici řídicí křivky, která bude sloužit pro přesné umístění virtuální dlahy na model kosti.

S využitím Subdivision metody (přesněji její 4 Point Tweak varianty [\[Ros-EDR\]](#page-39-2)) byl vytvořen systém pro tvorbu a editaci tvaru řídicí křivky. Oproti předcházející verzi byl systém tvorby řídicí křivky rozšířen o funkce promítající tuto křivku na povrch zvoleného 3D modelu. Tento přístup umožňuje velice přesné umísťování virtuální dlahy na povrch 3D modelu kosti a přesně kopíruje tvar povrchu této kosti.

[3.](#page-6-3) Vytvoření modelu virtuální dlahy a fixačních šroubů.

S využitím znalostí z předcházející bakalářské práce byl vytvořen obecný model virtuální dlahy definovaný kostrou virtuální dlahy, 3D modelem povrchu skutečné ortopedické dlahy a mapovacím souborem. Mapovací soubor definuje vztah mezi kostrou vituální dlahy a body jejího 3D modelu a je možné jej generovat automaticky.

3D modely fixačních dlah jsou načítány ve formátu .obj a po modifikaci původního tvaru mohou být uloženy ve formátech .obj a .stl.

Virtuální dlaha může být upevněna fixačními šrouby s různými průměry.

Modely fixačních šroubů jsou načítány ve formátu .obj a jsou charakterizovány svojí délkou, průměrem a použitím (spongiální/kortikální šrouby).

[4.](#page-6-4) Vytvoření systému pro práci s modely fixačních šroubů.

Virtuální fixační šroub je definovám svým 3D modelem ve formátu .obj a konfiguračním souborem. Implementovaný systém umožňuje použití různých typů šroubů k fixaci virtuální dlahy, šrouby je možné šroubovat, měnit jejich sklon při šroubování, případně s nimi v podélných otvorech pousouvat.

[5.](#page-6-5) Import polygonálních 3D modelů kostí.

3D modely skutečných kostí je možné načítat v různých formátech včetně formátu .stl. u kterého se počítá s nejčastějším použitím. Velikost použitelných modelů je stovky až desítky tisíc polygonů.

### <span id="page-38-0"></span>5.2 Budoucnost projektu

Dosažené výsledky jsou dobrým základem pro třetí iteraci ve vývoji aplikce pro interaktivní umísťování virtuální dlahy na 3D modely kostí, jejímž výstupem by mohl být již reálně použitelný počítačový program(knihovna) napojený na již existující systém počítačového zpracování výsledků CT vyšetření a počítačové podpory plánování chirurgických zákroků. Pro dosažení tohoto cíle je třeba učinit tyto kroky:

- 1. Znovupřepsání kódu aplikace s důrazem na optimalizaci stávajících algoritmů.
- 2. Další zobecnění modelu virtuální dlahy spočívající zejména v detailním popisu struktury souboru pro 3D model fixační dlahy závisející na volbě modelovacího nástroje pro tvorbu 3D modelů reálných ortopedických dlah. Detailní popis struktury 3D modelu ortopedické dlahy umožní vytvoření skriptu pro automatické generování mapovacího souboru s komplexními 3D modely virtuální dlahy na jejich kostru(=korektní tvarování virtuální dlahy komplexního tvaru).
- 3. Integrace do stávajícího systému počítačové podpory plánování operací.

# Literatura

- <span id="page-39-1"></span>[zar98] Zara J., Beneš B., Felkel P.: Moderní počítačová grafika, 1. vyd. Praha, Computer press 1998, ISBN 80-7226-049-9
- [jav07] Peter Javorský, OpenSceneGraph, bakalářská práce, FIT, VUT Brno 2007
- <span id="page-39-3"></span> $[ied05]$  Lukáš Jedlička, *Interaktivní umísťování virtuální dlahy na 3D modely kostí*, bakalářská práce, FIT, VUT Brno 2005
- <span id="page-39-0"></span>[web-NCH] Medin, [online], [2006-04-10] URL <http://www.medin.cz>
- <span id="page-39-2"></span>[Ros-EDR] Jarek Rossignac: Education-Driven Research in CAD(abstract), College of Computing, IRIS Cluster, and GVU Center. Georgia Tech, Atlanta, USA URL <http://www.gvu.gatech.edu/~jarek/>
- [web-LAG] Michal Kvasnička, Základy lineární algebry,[online], [2006-04-10] URL <http://www.econ.muni.cz/~qasar/vyuka/emm1/sylabusemm1.pdf>
- <span id="page-39-4"></span>[web-obj] Specifikace OBJ, URL [http://people.scs.fsu.edu/~burkardt/txt/obj\\_format.txt](http://people.scs.fsu.edu/~burkardt/txt/obj_format.txt)
- <span id="page-39-5"></span>[EEICT] Vysoké učení technické v Brně, Proceedings of the 14th Conference STUDENT EEICT 2008, Volume 2, Brno, 2008, ISBN 978-80-214-3615-2
- [Obrázek  $2.1$ ] FootDoc, [online], [2007-28-12] URL <http://www.footdoc.ca/www.FootDoc.ca/AnkleMortise.jpg>
- [Obrázek  $2.2$ ] HWB Foundation, [online], [2006-27-12] URL <http://www.hwbf.org/hwb/conf/alex47/image3.jpg>
- $[Obr\acute{a}zek 2.3]$  $[Obr\acute{a}zek 2.3]$  Medin Dlahy pro osteosyntézu,  $[online]$ ,  $[2008-03-01]$ URL <http://www.medin.cz/modules/download-getfile.php?fileID=66>
- $[Obr\acute{a}zek 2.4]$  $[Obr\acute{a}zek 2.4]$  Medin,  $[online]$ ,  $[2008-03-01]$ URL <http://www.medin.cz/sancho/upload/products/prod70.jpg>
- [Obrázek [2.5\]](#page-11-0) Medin, [online], [2008-03-01] URL <http://www.medin.cz/sancho/upload/products/prod330.jpg>
- [Obrázek [2.6\]](#page-11-1) Medin, [online], [2008-03-01] URL <http://www.medin.cz/sancho/upload/products/prod99.jpg>
- $[Obr\acute{a}zek 3.5]$  $[Obr\acute{a}zek 3.5]$  Medin Dlahy pro osteosyntézu,  $[online]$ ,  $[2008-03-01]$ URL <http://www.medin.cz/modules/download-getfile.php?fileID=66>

# <span id="page-40-0"></span>Dodatek A

# Ovládání programu

Vytvořená aplikace byla vyvíjena jako demonstrační a neobsahuje propracované grafické uživatelské rozhraní, ovládá se pomocí klávesnice a myši.

### <span id="page-40-1"></span>A.1 Spuštění programu

Program se spouští s jedním parametrem - jménem souboru s modelem kosti, např:

#### dlahy.exe bones/rameno.stl

#### <span id="page-40-2"></span>A.2 Myš

- $\bullet$  Levé tlačítko myši rotace scény.
- $\bullet$  Pravé tlačítko myši zoom scény.
- Levé+pravé, nebo pouze prostřední tlačítko myši posun scény
- ALT + pravé tlačítko myši založení řídicí křivky jejího prvního bodu.
- $ALT + levé tlačítko myši další body řídicí křivky.$
- SHIFT + levé tlačítko myši posun objektů
	- $-$  při výběru řídicího bodu křivky jím lze pohybovat po povrchu modelu
	- při výběru virtuální dlahy poblíž jejího začátku jí lze pohybovat po řídicí křivce
- jedno kliknutí výběr objektu (řídicího bodu křivky, virtuální dlahy, fixačního šroubu, modelu kosti)

### <span id="page-40-3"></span>A.3 Klávesnice

- $\bullet$  mezerník reset pozice scény.
- $\bullet$  w přepínání zobrazení (pevné, drátové, body)

#### <span id="page-41-0"></span>A.3.1 Vytvoření virtuální dlahy

Pokud je vybrán některý řídicí bod křivky, je možné na tuto křivku umístit virtuální dlahu:

- $\bullet$  1 vloží na křivku virtuální dlahu Medin 129771040 o délce 74mm (použitelné šrouby: 3, 5)
- $\bullet$  2 vloží na křivku virtuální dlahu Medin 129772690 o délce 117mm (použitelné  $\text{šrouby: } 3, 5)$
- $\bullet$ 3 vloží na křivku virtuální dlahu Medin 129772770 o délce 101mm (použitelné  $\text{šrouby: } 1, 2, 4$
- $\bullet$  4 vloží na křivku virtuální dlahu Medin 129774160 o délce 137mm (použitelné  $\text{šrouby: } 1, 2, 4$

#### <span id="page-41-1"></span>A.3.2 Přidávání fixačních šroubů

Pokud je vytvořena virtuální dlaha, je možné kliknutím myší vybírat jednotlivé otvory pro fixační šrouby. Stiskem kláves 1 až 5 přidávají jednotlivé modely fixačních šroubů.

- 1 vloží do virtuální dlahy model kortikálního šroubu Medin délky 12 mm a průměru  $3.5 \text{ mm}$  (možno použít s dlahou:  $3, 4$ )
- 2 vloží do virtuální dlahy model kortikálního šroubu Medin délky 22 mm a průměru  $3.5 \text{ mm}$  (možno použít s dlahou:  $3, 4$ )
- 3 vloží do virtuální dlahy model kortikálního šroubu Medin délky 24 mm a průměru  $4.5$  mm (možno použít s dlahou: 1, 2)
- 4 vloží do virtuální dlahy model spongiózního šroubu Medin délky 44 mm a průměru  $4.0 \text{ mm}$  (možno použít s dlahou: 3, 4)
- 5 vloží do virtuální dlahy model spongiózního šroubu Medin délky 35 mm a průměru  $6.5$  mm (možno použít s dlahou: 1, 2)

#### <span id="page-41-2"></span>A.3.3 Práce s fixačními šrouby

- SHIFT + levé tlačítko myši šroubování
- SHIFT + pravé tlačítko myši vychýlení šroubu od kolmého směru
- SHIFT + prostřední tlačítko myši posun šroubu v podlouhlých otvorech
- $\bullet$  Delete smazání šroubu

# <span id="page-42-0"></span>Dodatek B

# Přehled přidaných modelů

Prezentovaný program je doplněn o 4 modely kostí, 4 modely ortopedických dlah a 5 modelů fixačních šroubů.

3D modely kostí:

- rameno.stl model ramenního kloubu (spuštění: dlahy.exe bones/rameno.stl)
- kotnik.stl model kotníku (spuštění: dlahy.exe bones/kotnik.stl)
- ruka.stl model předloktí a dlaně ruky (spuštění: dlahy.exe bones/ruka.stl)
- panev.stl model pánevní kosti (spuštění: dlahy.exe bones/panev.stl)

Modely ortopedick´ych dlah z katalogu Medin:

- medin<sub>-129771040-74mm.obj</sub>
- medin<sub>-129772690-117mm.obj</sub>
- medin 129772770 101mm.obj
- medin  $129774160 137$ mm.obj

Modely fixačních šroubů z katalogu Medin:

- medin HA35 12mm.obj kortikální šroub délky 12 mm a průměru 3.5 mm
- medin HA35 24mm.obj kortikální šroub délky 22 mm a průměru 3.5 mm
- medin HA45 24mm.obj kortikální šroub délky 24 mm a průměru 4.5 mm
- medin  $HB4.44$ mm.obj spongiózní šroub délky 44 mm a průměru 4.0 mm
- medin HB65  $\text{.35mm.obj}$  spongiózní šroub délky 35 mm a průměru 6.5 mm